# Business Talk & BTIP for Alcatel-Lucent Enterprise OmniPCX Enterprise (OXE)

versions addressed in this guide : R100.x

Information included in this document is dedicated to customer equipment (IPBX, TOIP ecosystems) connection to Business Talk & BTIP service : it shall not be used for other goals or in another context.

Latest edition: 03/04/2024

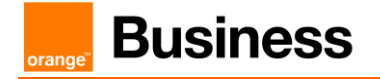

Table of contents

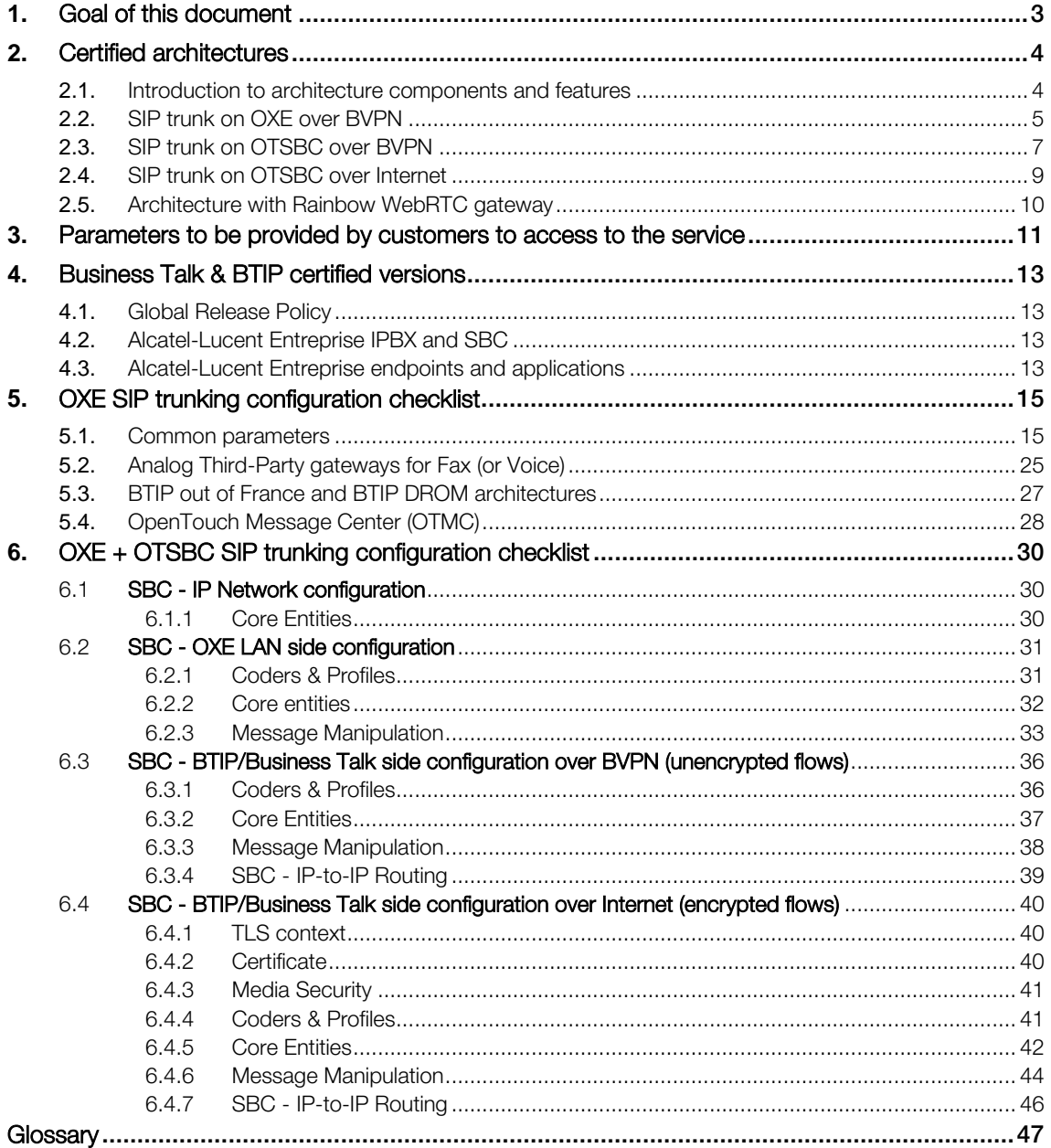

# <span id="page-2-0"></span>**1.** Goal of this document

The aim of this document is to list technical requirements to ensure the interoperability between Alcatel-Lucent Enterprise IPBX with Business Talk (International) or BTIP (France) service from Orange Business, hereafter so-called "service".

# <span id="page-3-0"></span>**2.** Certified architectures

#### <span id="page-3-1"></span>2.1.Introduction to architecture components and features

This document describes "only" the main supported architectures either strictly used by our customers or that are used as reference to add specific usages often required in enterprise context (specific ecosystems, redundancy, multi-codec and/or transcoding, recording…)

Concerning fax communications, Orange supports the following usage :

■ fax servers connected to the IPBX<sup>\*</sup> -and sharing same dial plan-, or as sperate ecosystems -and separate dial plan-

**•** analog fax machines, usually connected on specific gateways\* (seen as IPBX ecosystem or not) Fax flows are handled via T.38 transport only through BTIP and Business Talk. Note: Fax communications via Business Talk will still be allowed but will no longer be officially supported by the Orange support teams from April 2023 for new customer implementations.

Concerning the Quality of Service, Business VPN and BTIP/Btalk networks trust the DSCP (Differenciated Services Code Point) values sent by customer voice equipment. That's why Orange strongly recommends to set the IPBX, IP phones and other voice applications with a DiffServ/TOS value\*\*  $=$  46 (or PHB value  $=$  EF) at least for media.

'BTIP DROM' architectures are now supported. Dedicated aSBC pairs have been installed in Caribbean and Indian Ocean zones for local calls. For a trunking point of view, the mechanism is similar to 'BTIP out of France', the IPBX must support international dial plans and route local calls to the dedicated aSBC pair.

\*cf fax servers and gateways listed in "Certified software and hardware versions section" and dedicated parameters in the "Configuration Checklist  $\rightarrow$  SIP / SIP Ext Gateway". \*\*cf QoS parameters in the "Configuration Checklist  $\rightarrow$  IP / IP Quality of Service Category". This value applies to IP phones, IP boards, IP domains and SIP messages from the OXE Communication Server.

# <span id="page-4-0"></span>2.2.SIP trunk on OXE over BVPN

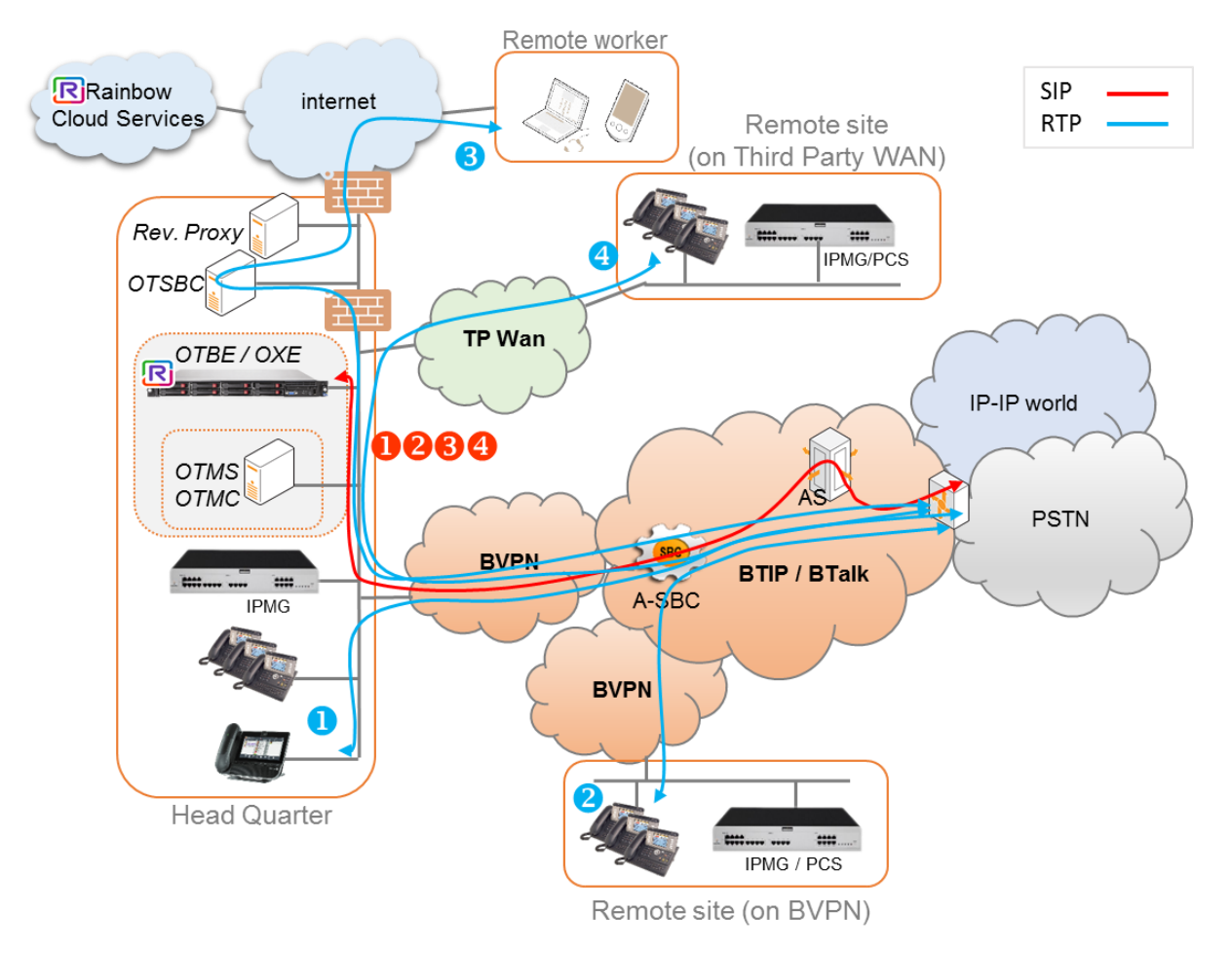

Notes :

- in the diagram above, the SIP, proprietary and Rainbow internal flows are hidden.
	- $\bullet$  call from/to head quarter
	- $\bullet$  call from/to remote site (on Business VPN)
	- $\bullet$  call from/to remote worker (on Internet)
	- $\bullet$  call from/to remote site (on Third Party WAN)
- call flows will be the similar with or without OXE Call Server redundancy (duplicated or spatial)

In this architecture :

- <sup>•</sup> all 'SIP trunking' signaling flows are carried by the OXE server and routed on the main BVPN connection.
- **■** Media flows are direct between endpoints and the Business Talk/BTIP but IP routing differs from one site to another :
	- For the Head Quarter site, media flows are just routed on the main BVPN connection
	- For Remote sites on BVPN, media flows are just routed on the local BVPN connection (= distributed architecture),

111 Quai du Président Roosevelt, 92130 Issy-les-Moulineaux, France, Trade Register No. 380.129.866 Nanterre

Orange SA, with a share capital of 10,640,226,396 euros,

- For Remote sites on Third Party WAN, media flows are routed through the Head Quarter (but not through the IPBX) and use the main BVPN connection (= centralized architecture, cf sizing below).

Here below a table with a few sizing elements :

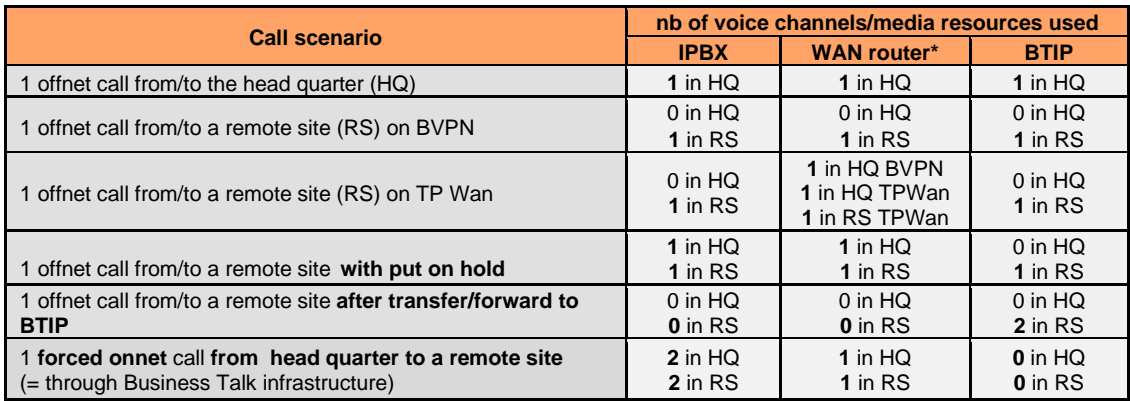

\*on the WAN router, 1 voice channel = 80Kb/s

**Business** 

# <span id="page-6-0"></span>2.3.SIP trunk on OTSBC over BVPN

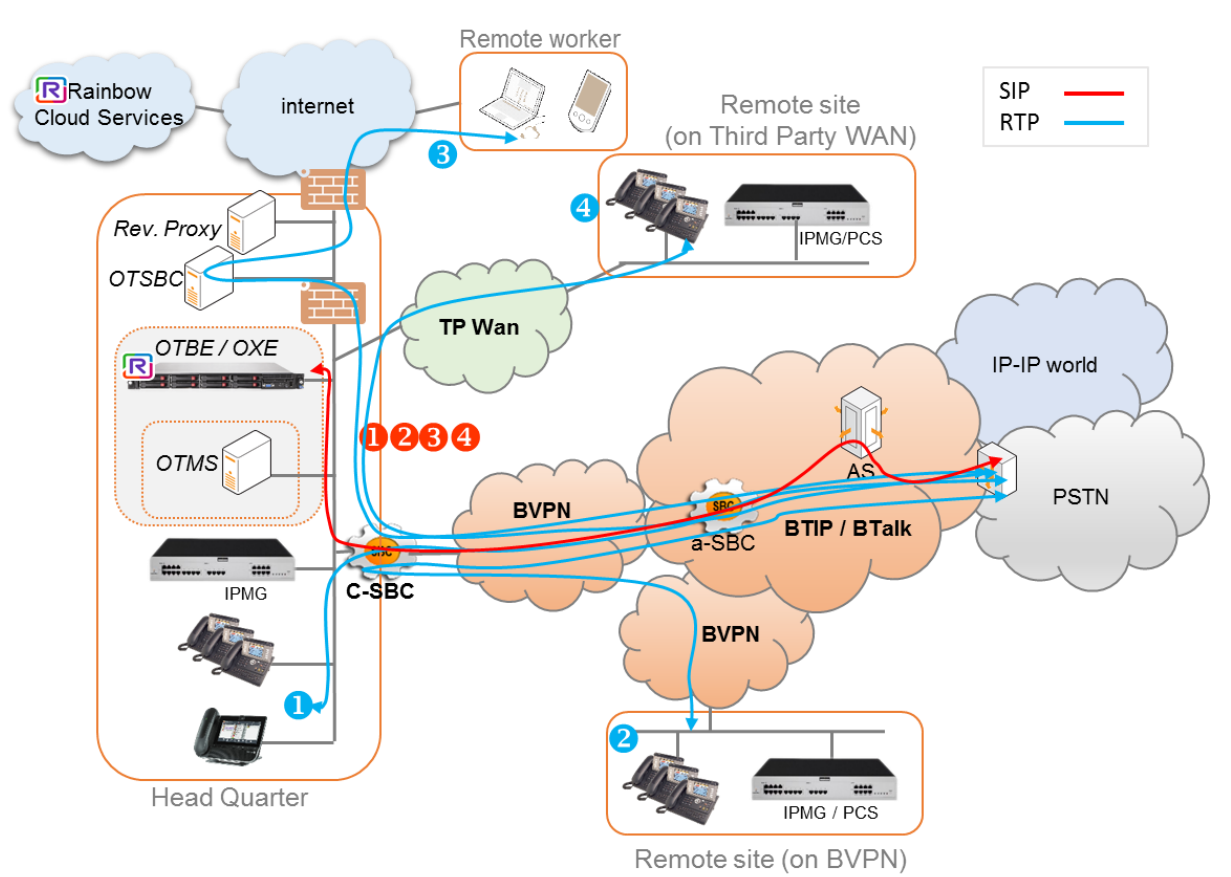

Notes :

- in the diagram above, the SIP, proprietary and Rainbow internal flows are hidden :
	- **O** call from/to head quarter
	- $\bullet$  call from/to remote site (over Business VPN)
	- $\bullet$  call from/to remote worker (over Internet)
	- $\bullet$  call from/to remote site (over Third Party WAN)

In this architecture, both 'SIP trunking' and RTP media flows between endpoints and the Business Talk/BTIP are anchored by the enterprise SBC\* :

- for the Head Quarter site, media flows are routed through the SBC and the BVPN access
- for Remote Sites either on BVPN or Third Party WAN, media flows transit through the Head Quarter SBC and use the central BVPN connection (= centralized architecture, cf sizing below).

\*AudioCodes Mediant (VE or appliance versions) and Alcatel OTSBC are standard, so don't need any other specific implementation request.

Orange SA, with a share capital of 10,640,226,396 euros,

111 Quai du Président Roosevelt, 92130 Issy-les-Moulineaux, France, Trade Register No. 380.129.866 Nanterre

**orano** 

Warning : with an enterprise SBC architecture, site access capacity has to be sized adequately on the Head Quarter. Here below a table with a few sizing elements :

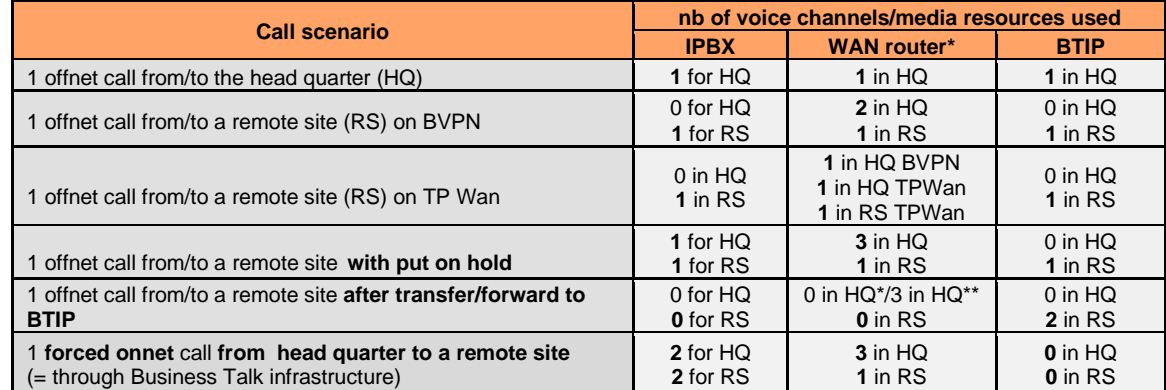

\*on the WAN router, 1 voice channel = 80Kb/s \*\*if media release is activated on the cSBC \*\*\*if media release is not activated on the cSBC

**Business** 

# <span id="page-8-0"></span>2.4.SIP trunk on OTSBC over Internet

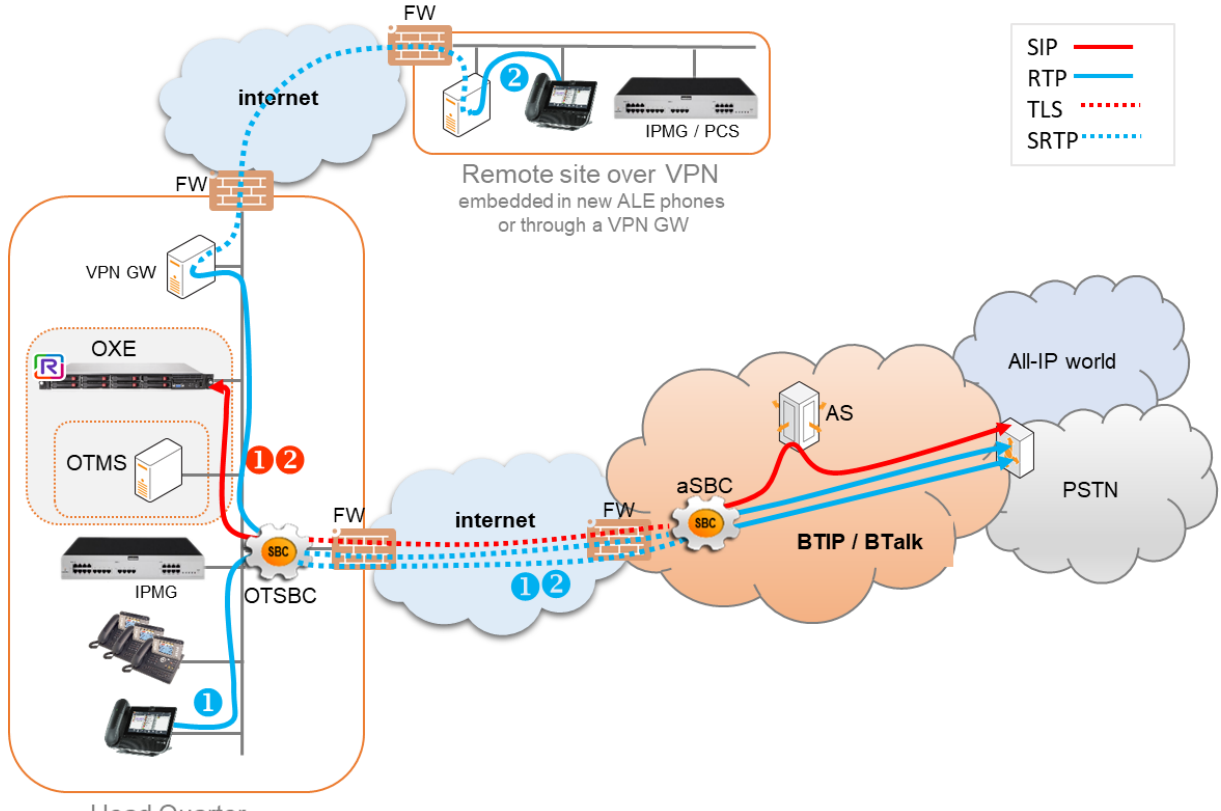

**Head Quarter** 

Notes : in the diagram above, the SIP, proprietary and Rainbow internal flows are hidden

**Q** call from/to head quarter

 call from/to remote site over Internet (with the VPN client embedded in the ALE phones or with a VPN gateway)

SIP TLS + Secured RTP: all SIP messages and media packets are encrypted on the public internet between Orange and the customer endpoints. This is the level of encryption recommended by default by Orange to ensure security & privacy. Refer to the dedicated configuration section chapter 6.4 for more details.

In this architecture, both 'SIP trunking' and RTP media flows between endpoints and the Business Talk/BTIP are anchored by the enterprise SBC\* :

- for the Head Quarter site, media flows are routed through the SBC and the Internet access
- for Remote Sites either on Internet, media flows transit through the Head Quarter SBC and use the BTIP/BTalk connection  $(=$  centralized architecture).

\* Alcatel OTSBC and AudioCodes Mediant (VE or appliance versions) are standard, so don't need any other specific implementation request.

111 Quai du Président Roosevelt, 92130 Issy-les-Moulineaux, France, Trade Register No. 380.129.866 Nanterre

Orange SA, with a share capital of 10,640,226,396 euros,

# <span id="page-9-0"></span>2.5.Architecture with Rainbow WebRTC gateway

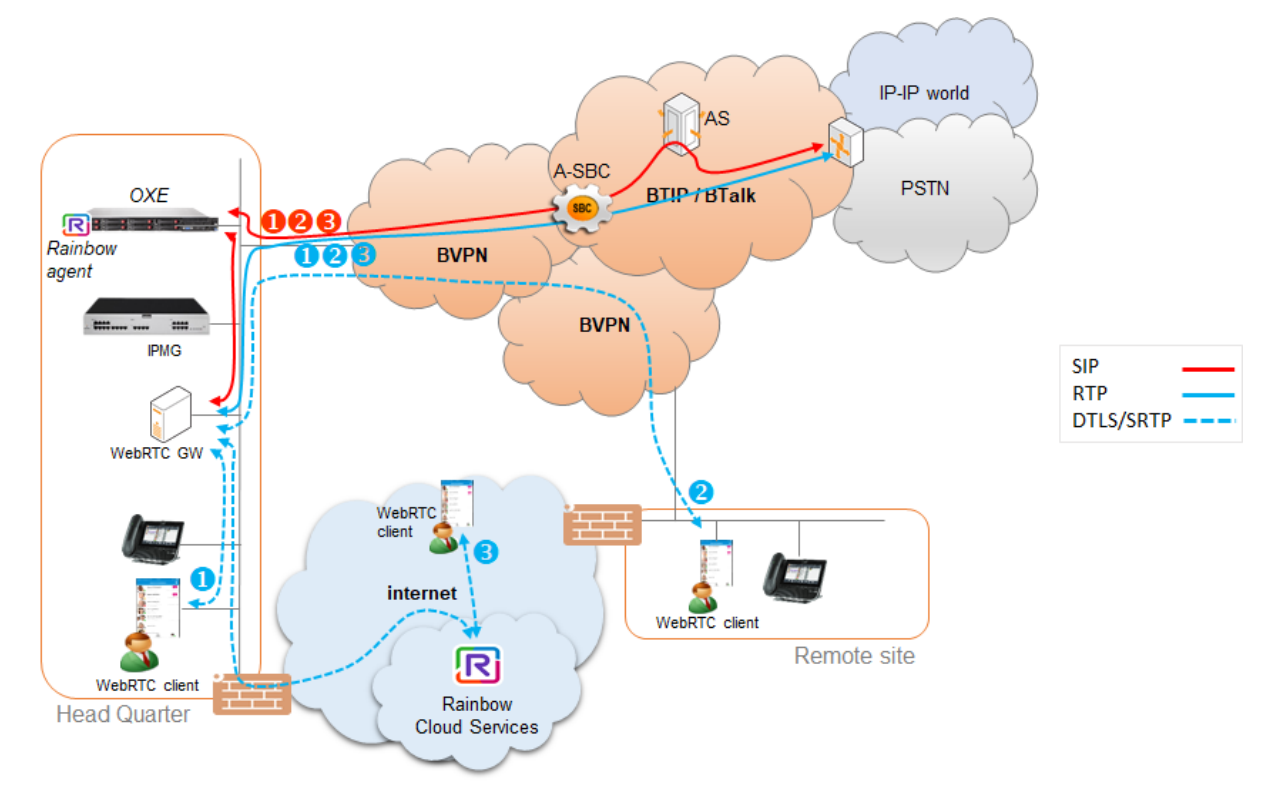

#### Notes :

- in the diagram above, data flows (HTTPS/XMPP/Jingle/REST) between the clients/OXE/WebRTC GW and Rainbow services on the internet are hidden :

- **O** call from/to head quarter
- $\bullet$  call from/to remote site (over Business VPN)
- $\bullet$  call from/to remote worker (over Internet)

Since OXE R12.4 MD4, architectures with WebRTC media gateway support the direct RTP feature (with codec G711 only).

Prior to that version media flows to/from Business Talk/BTIP are anchored on an IPMG. In that case, IPMG resources have to be sized adequately on the Head Quarter. There isn't any impact on Business Talk/BTIP.

# <span id="page-10-0"></span>**3.** Parameters to be provided by customers to access to the service

IP addresses marked in red have to be indicated by the Customer, depending on Customer architecture scenario

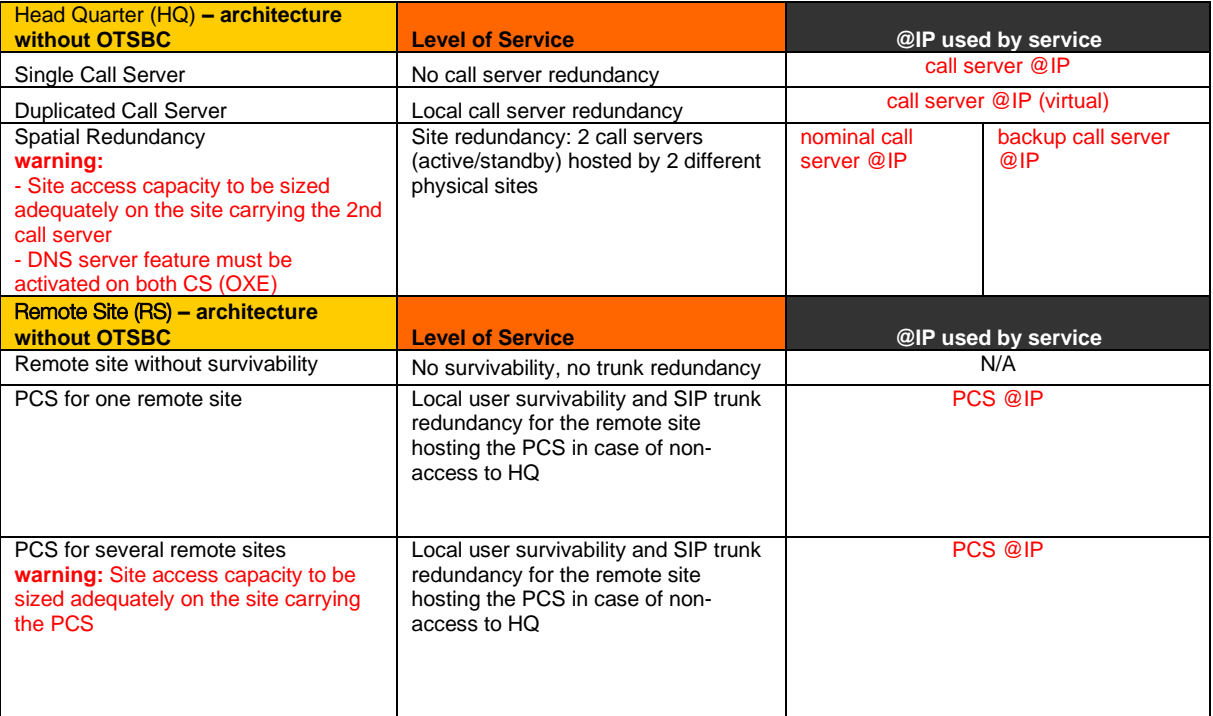

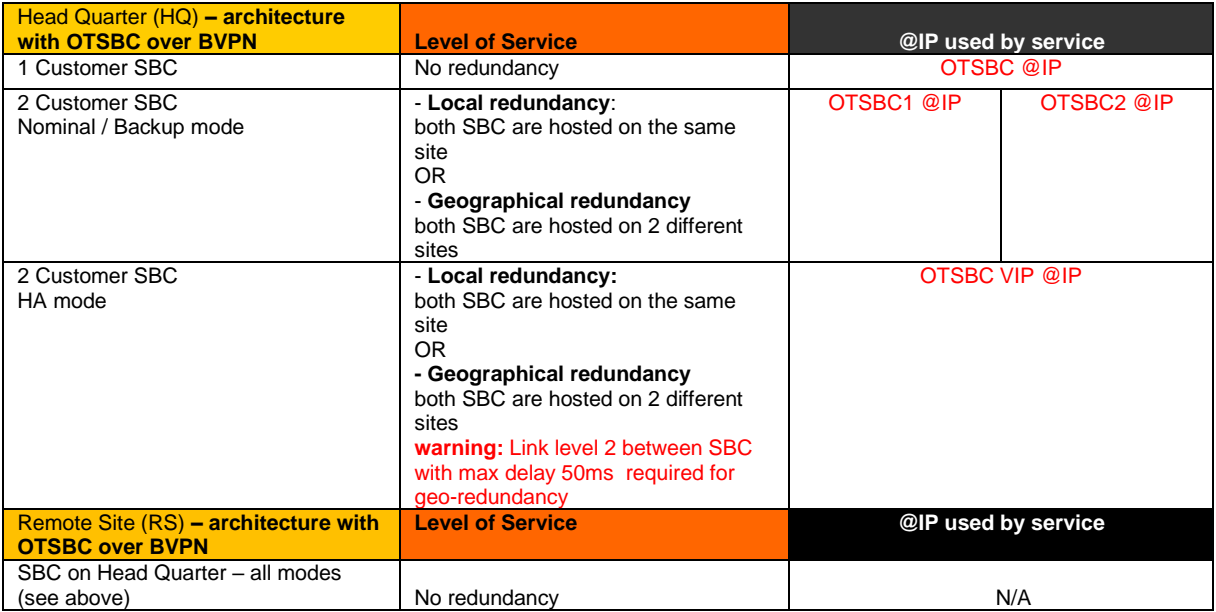

.

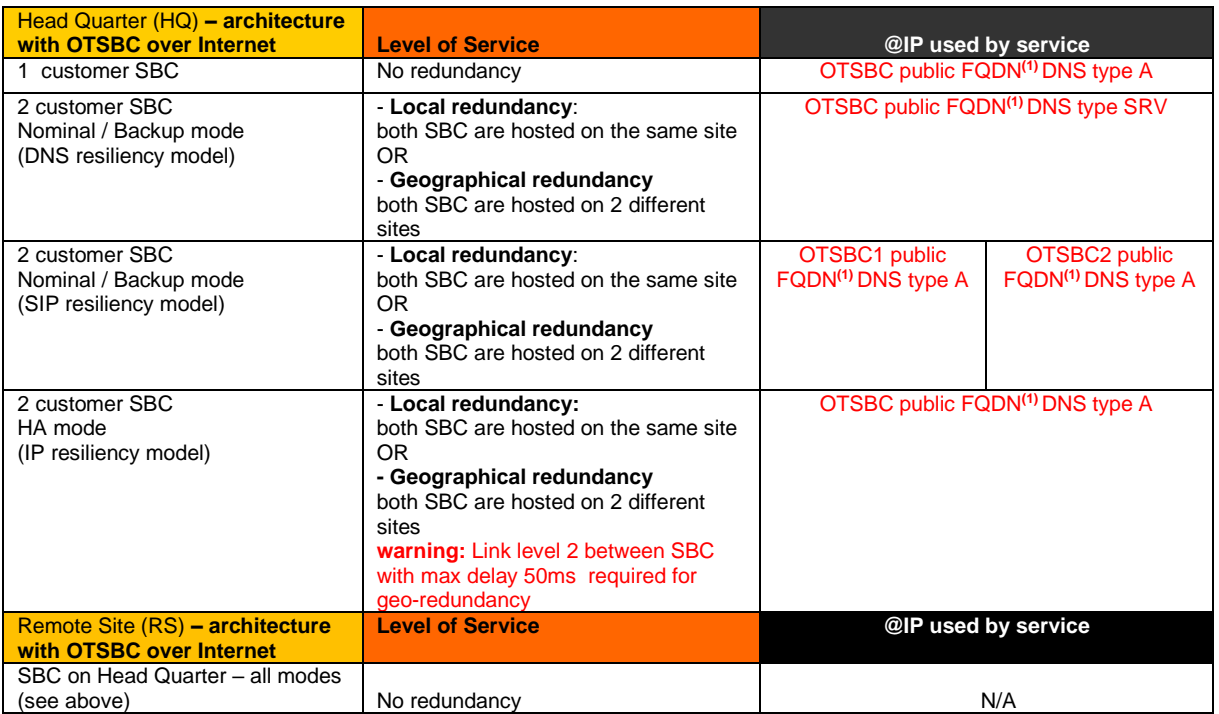

**(1)** FQDN is mandatory for BTIP over Internet (France), while public IP or FQDN is supported for Busines Talk over Internet (International)

Refer to the 'Business Talk IP over Internet pre-requesites' document provided by your sales team for more details about the encrypted architecture, the certificate management, the firewall rules, etc…

In the TLS context, the full chain Root and Intermediate Certificate (PEM format) must be transmitted to Orange

# <span id="page-12-0"></span>**4.** Business Talk & BTIP certified versions

### <span id="page-12-1"></span>4.1.Global Release Policy

Orange supports the last 2 major IPBX versions and will ensure Business Talk and BTIP infrastructure evolutions will rightly interwork with the related architectures. Orange will assist customers running supported IPBX versions and facing issues.

Please refer to the latest Alcatel-Lucent MLV Release Policy Information document ('[MLV\\_ReleasePolicy\\_PhaseOutProduct\\_October\\_2023\\_Ed5](https://myportal.al-enterprise.com/alebp/s/global-search/MLV_ReleasePolicy_PhaseOutProduct)2' or more recent) for more details about the supported versions.

## <span id="page-12-2"></span>4.2.Alcatel-Lucent Entreprise IPBX and SBC

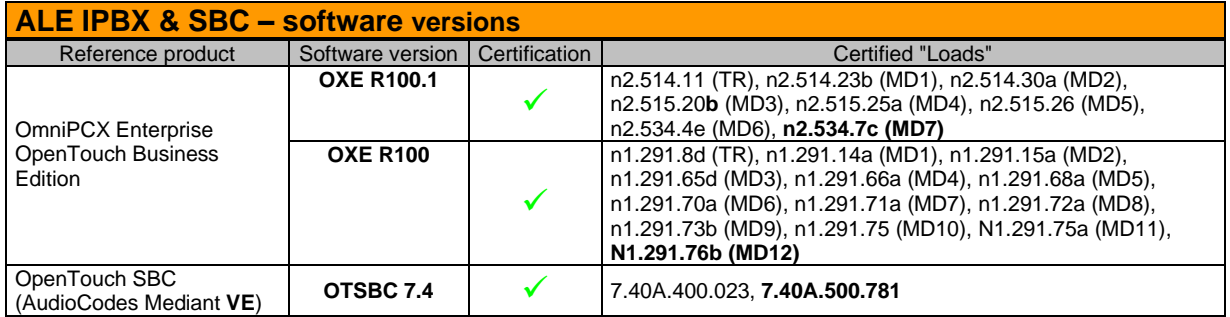

#### <span id="page-12-3"></span>4.3.Alcatel-Lucent Entreprise endpoints and applications

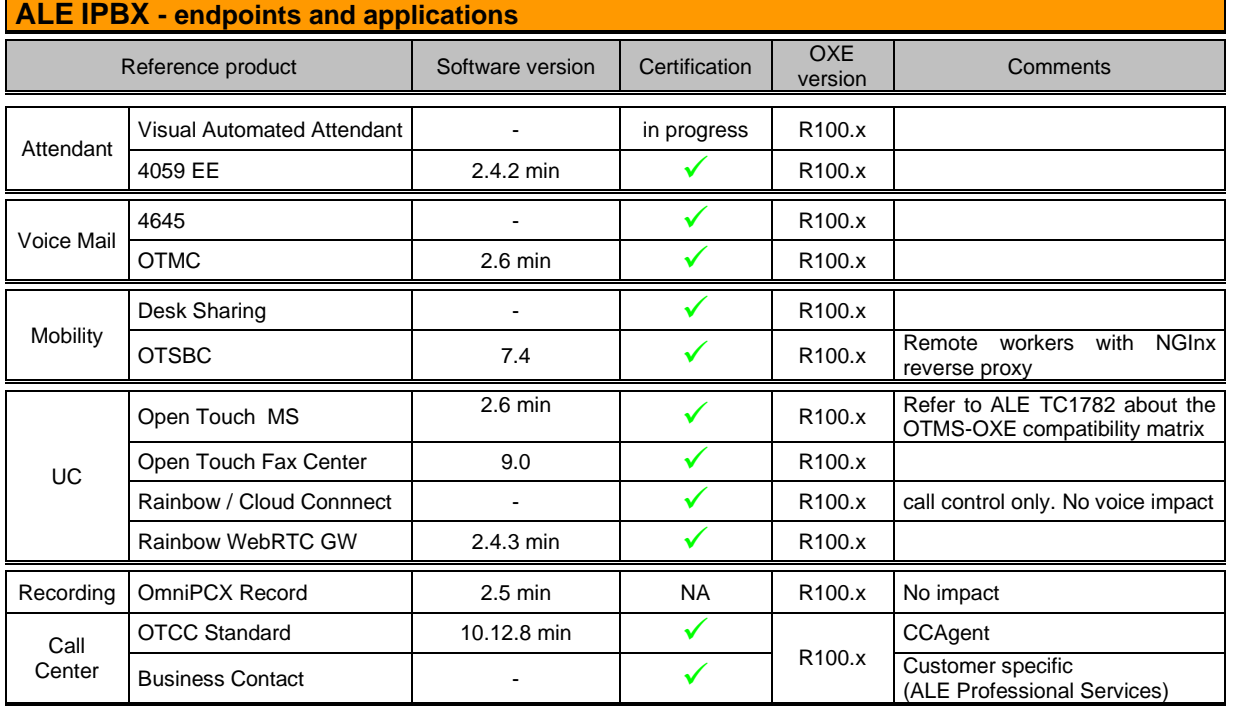

Orange SA, with a share capital of 10,640,226,396 euros,

111 Quai du Président Roosevelt, 92130 Issy-les-Moulineaux, France,

# **ALE IPBX - endpoints and applications**

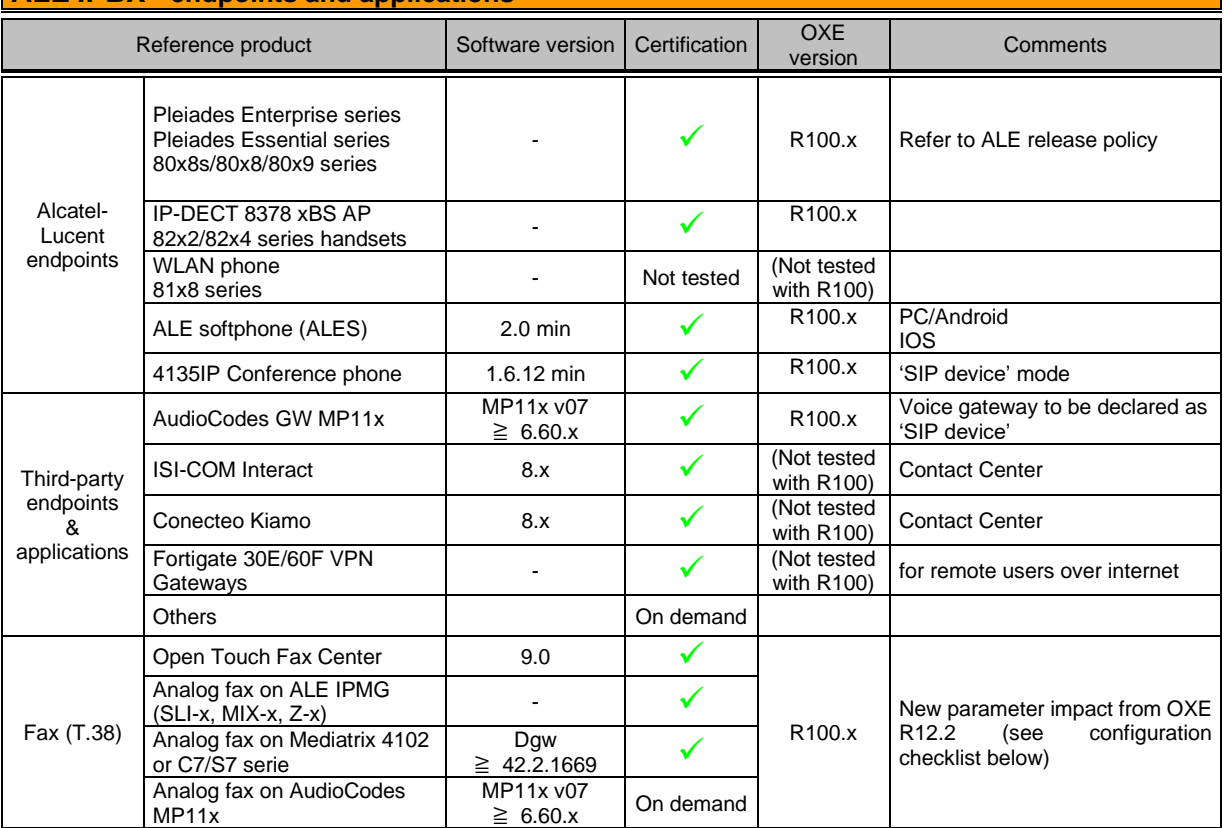

# <span id="page-14-0"></span>**5.** OXE SIP trunking configuration checklist

The checklist below presents all the required configuration parameters for interoperability between Business Talk/BTIP and IPBX OXE / OTBE. New parameters since the previous edition are highlighted.

# <span id="page-14-1"></span>5.1.Common parameters

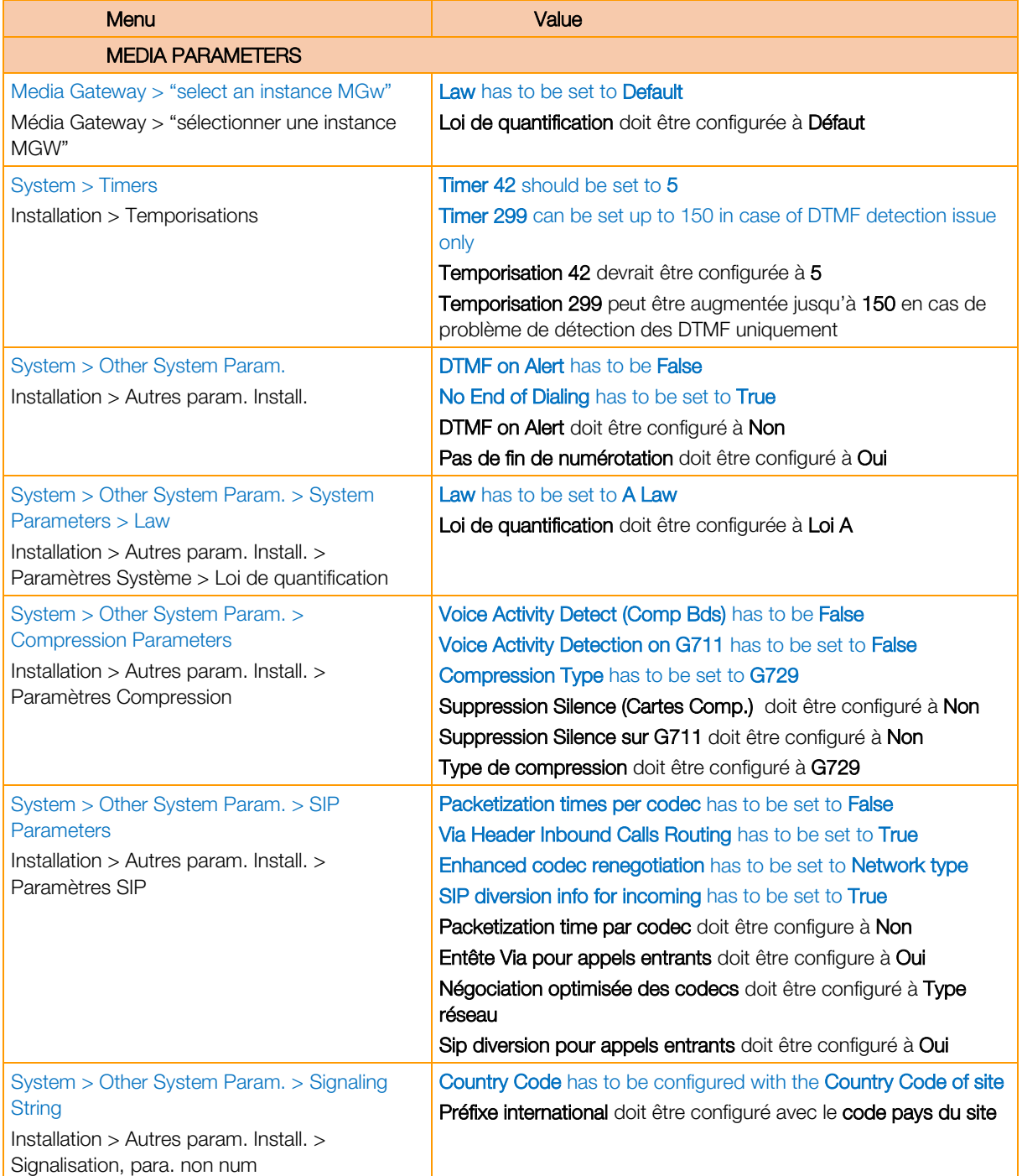

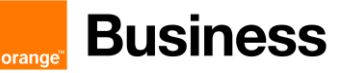

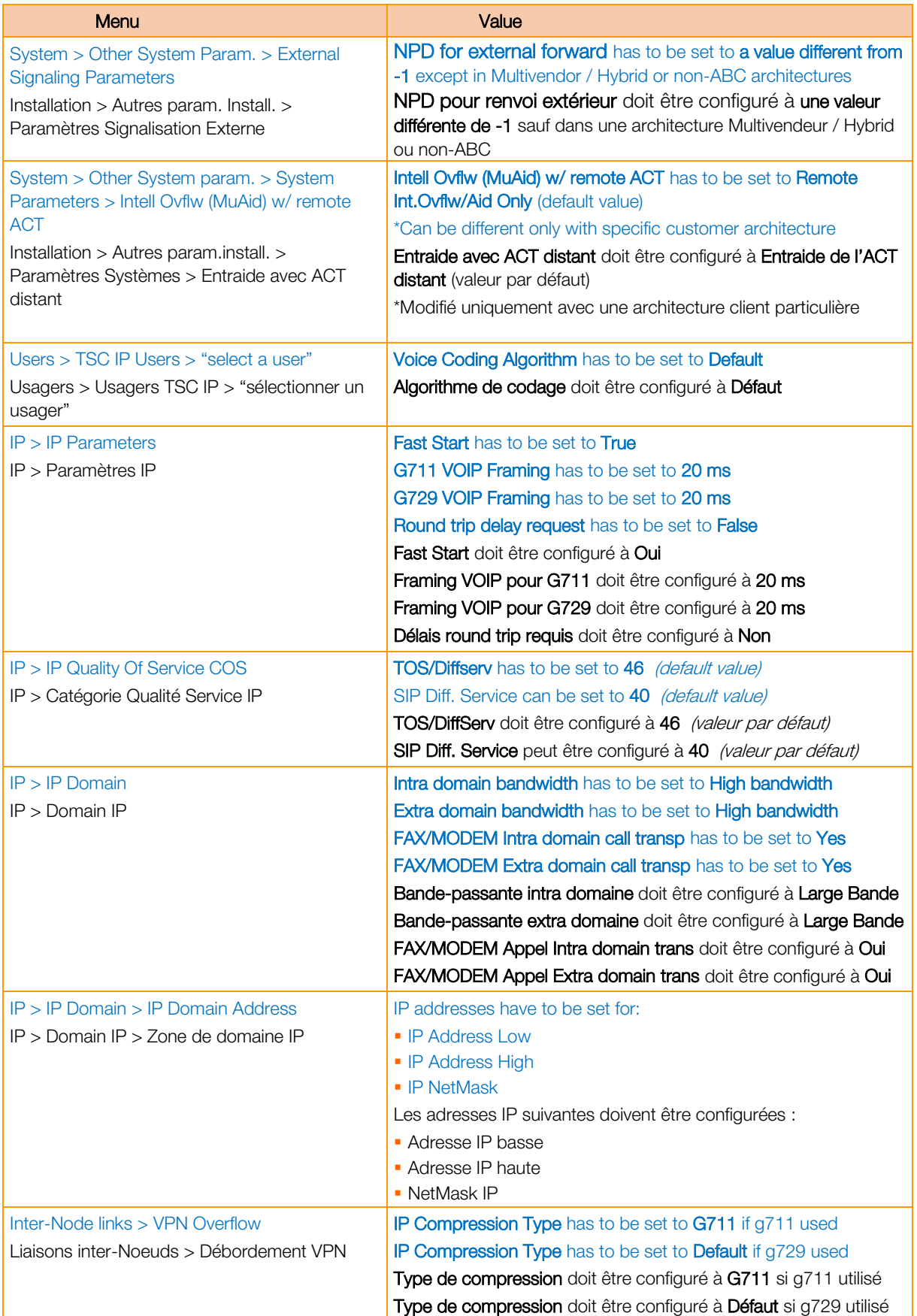

Orange SA, with a share capital of 10,640,226,396 euros,

111 Quai du Président Roosevelt, 92130 Issy-les-Moulineaux, France, Trade Register No. 380.129.866 Nanterre

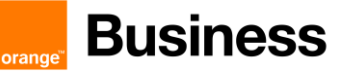

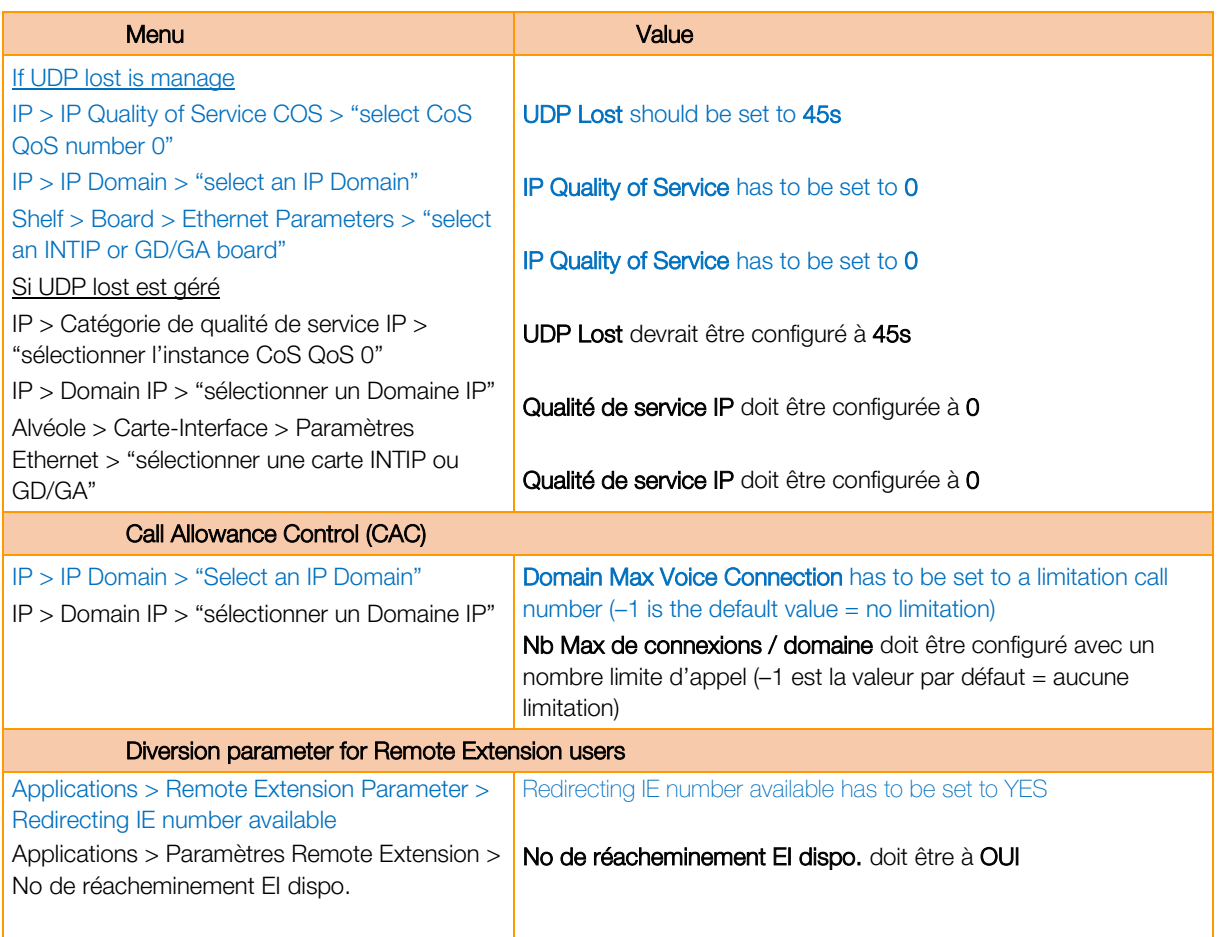

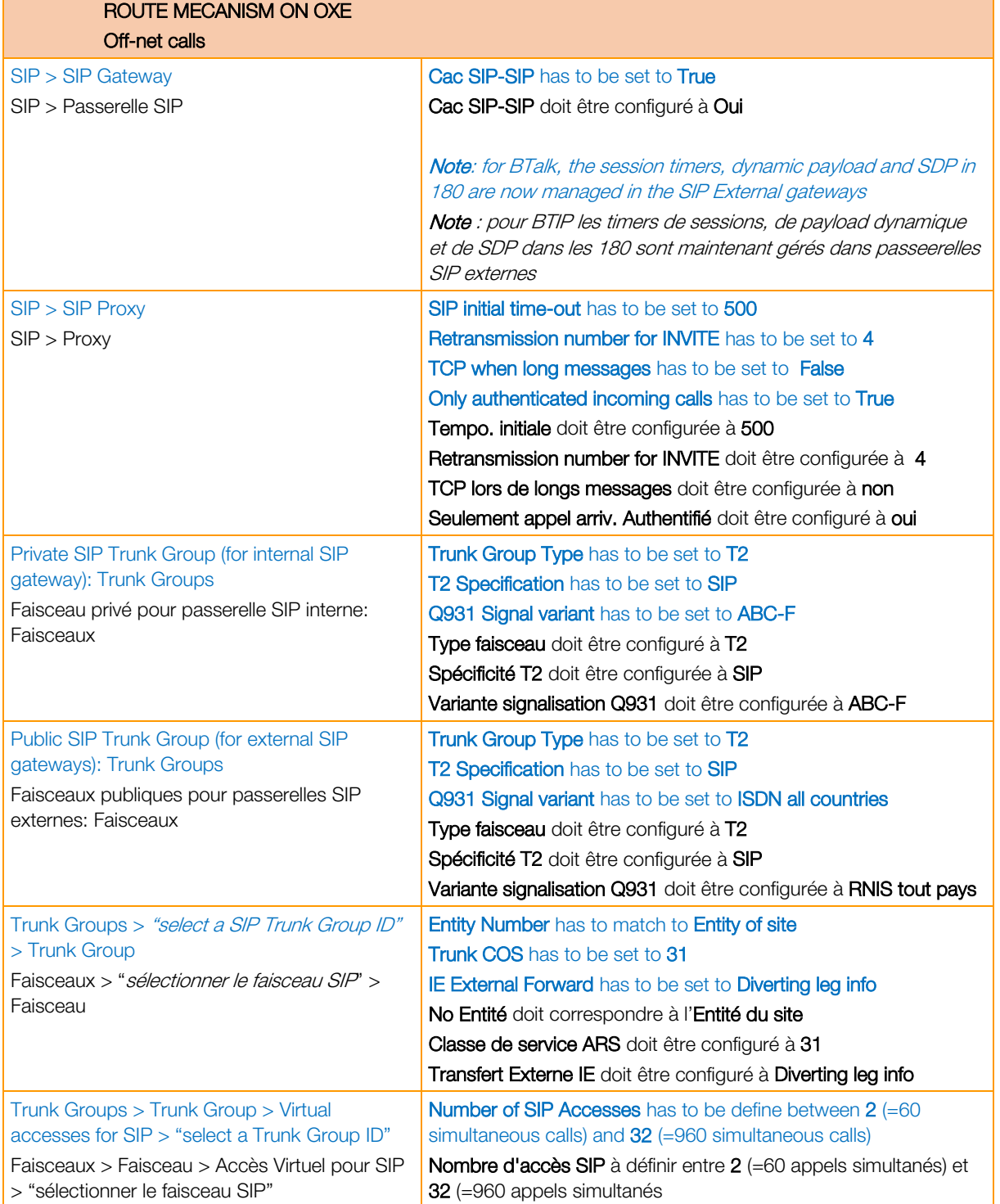

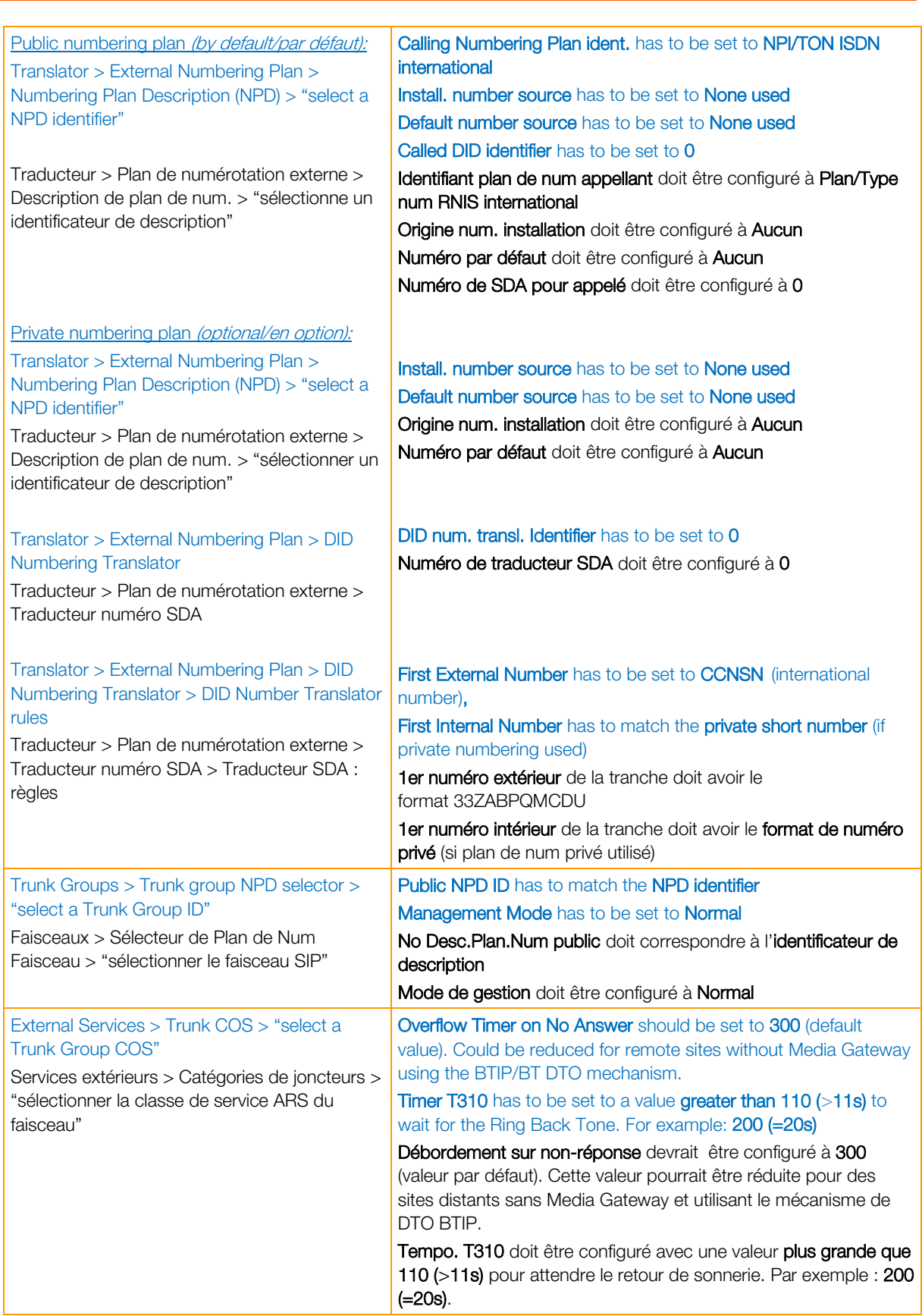

**Business** 

orand

Business Talk & BTIP

Alcatel-Lucent Enterprise OXE

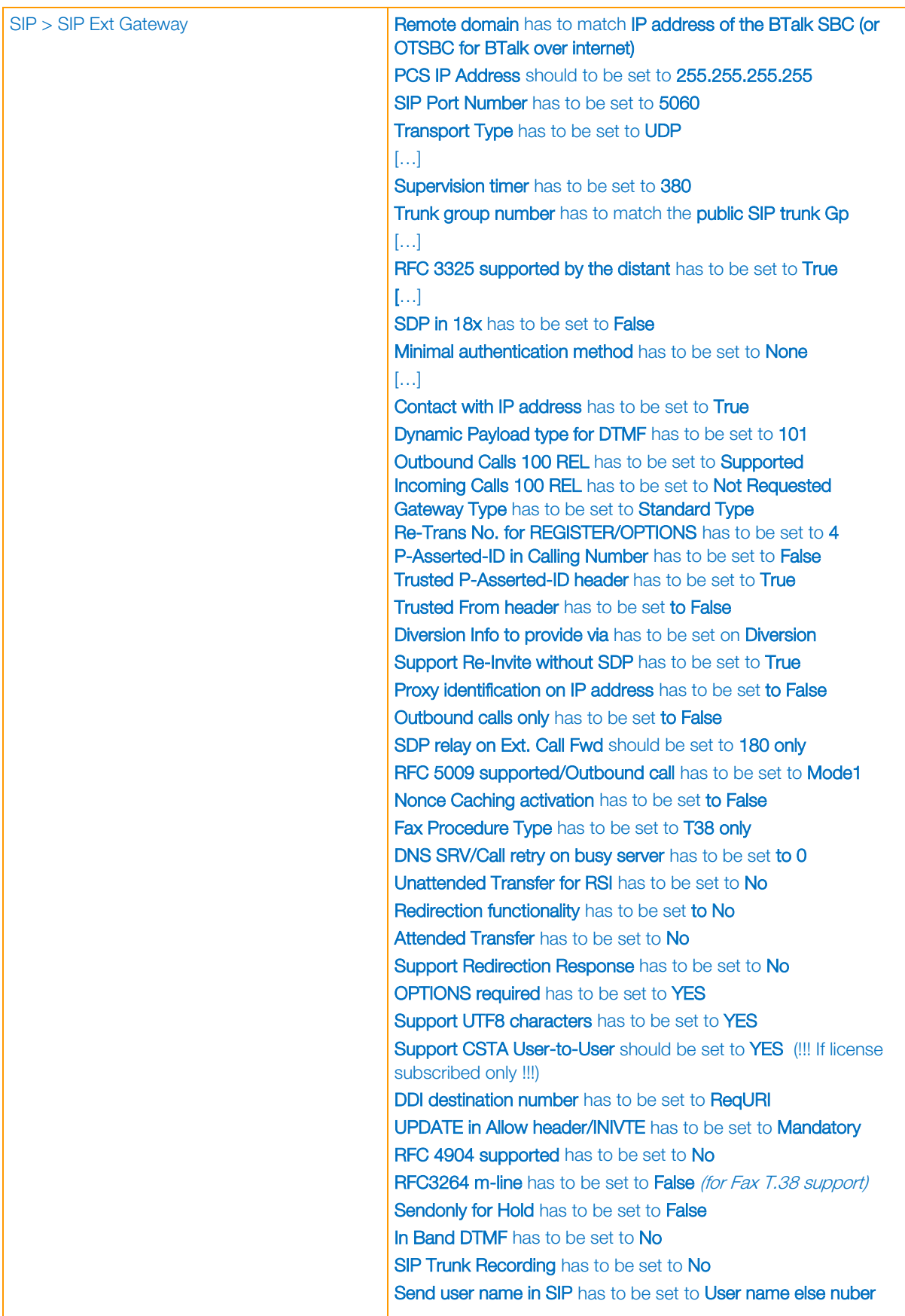

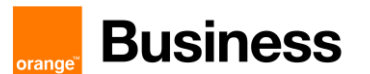

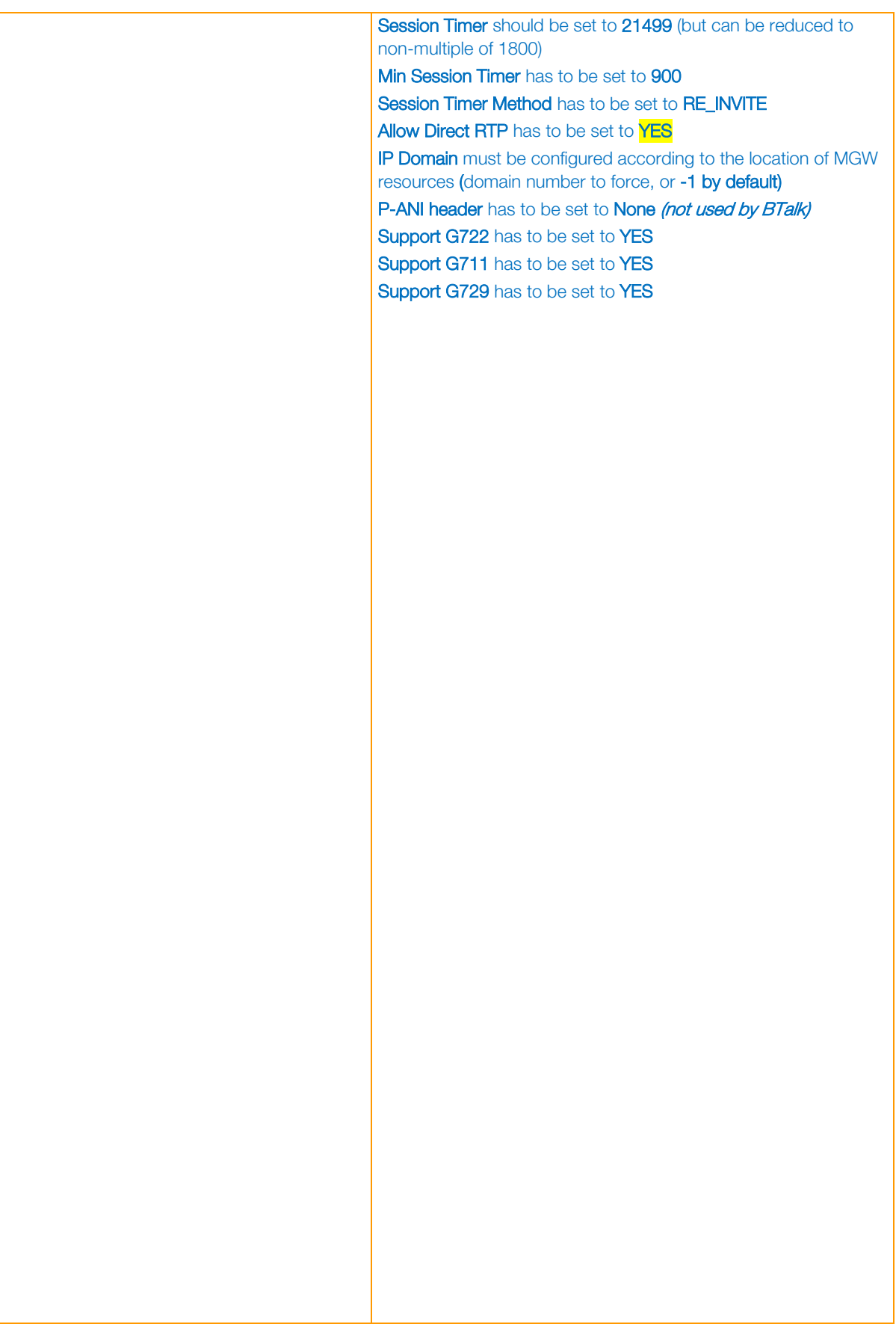

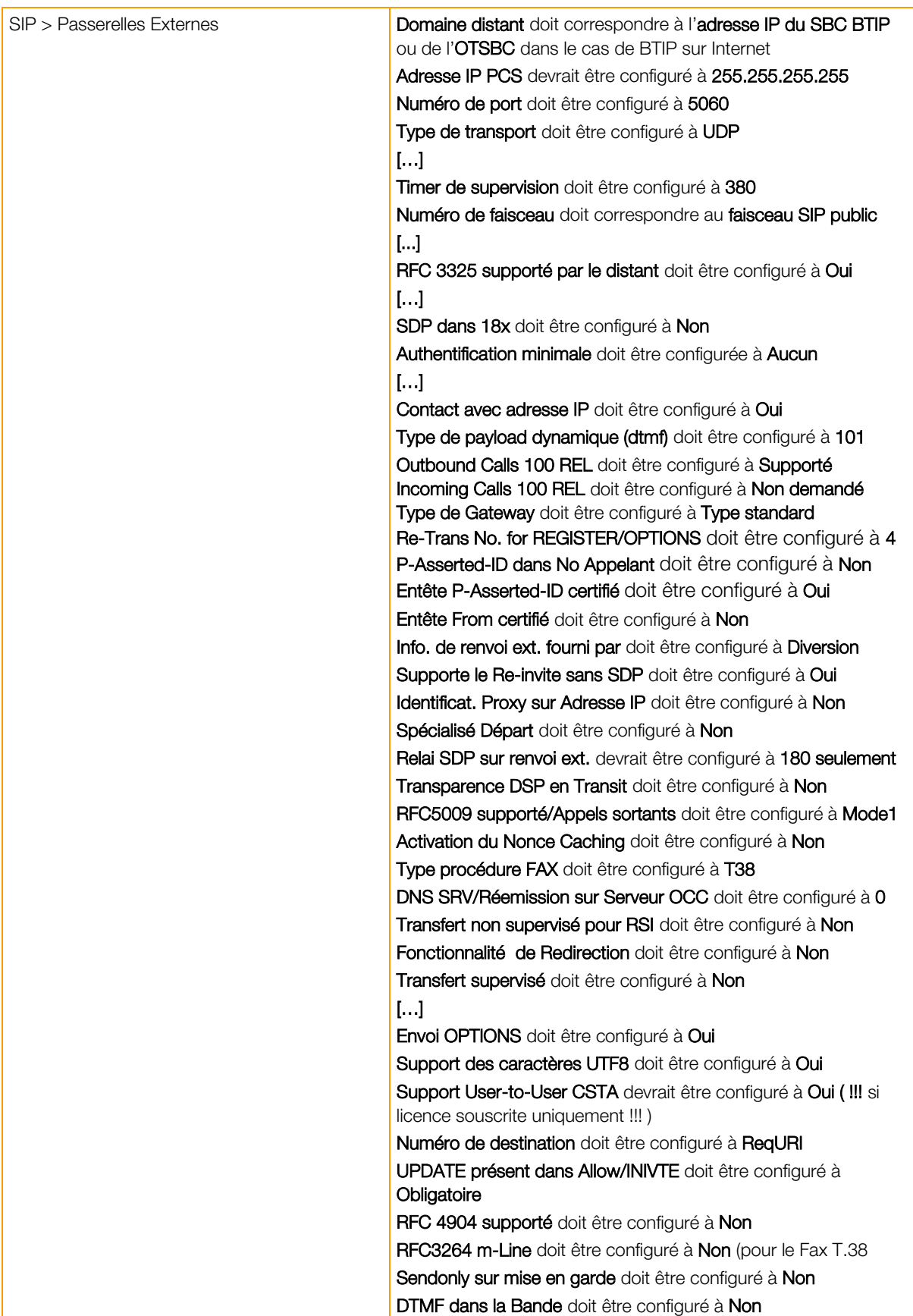

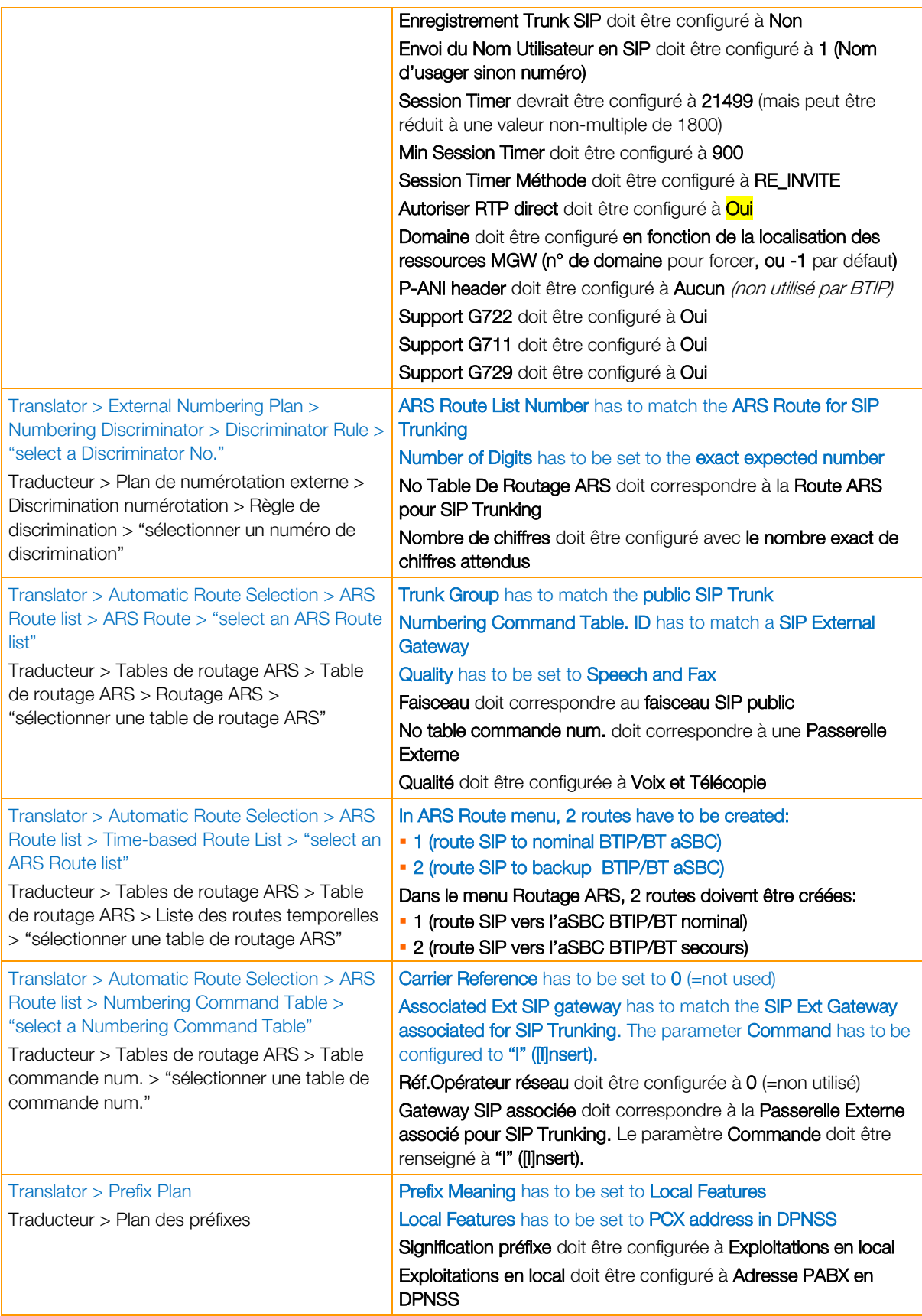

Orange SA, with a share capital of 10,640,226,396 euros,

111 Quai du Président Roosevelt, 92130 Issy-les-Moulineaux, France,

Trade Register No. 380.129.866 Nanterre

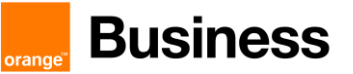

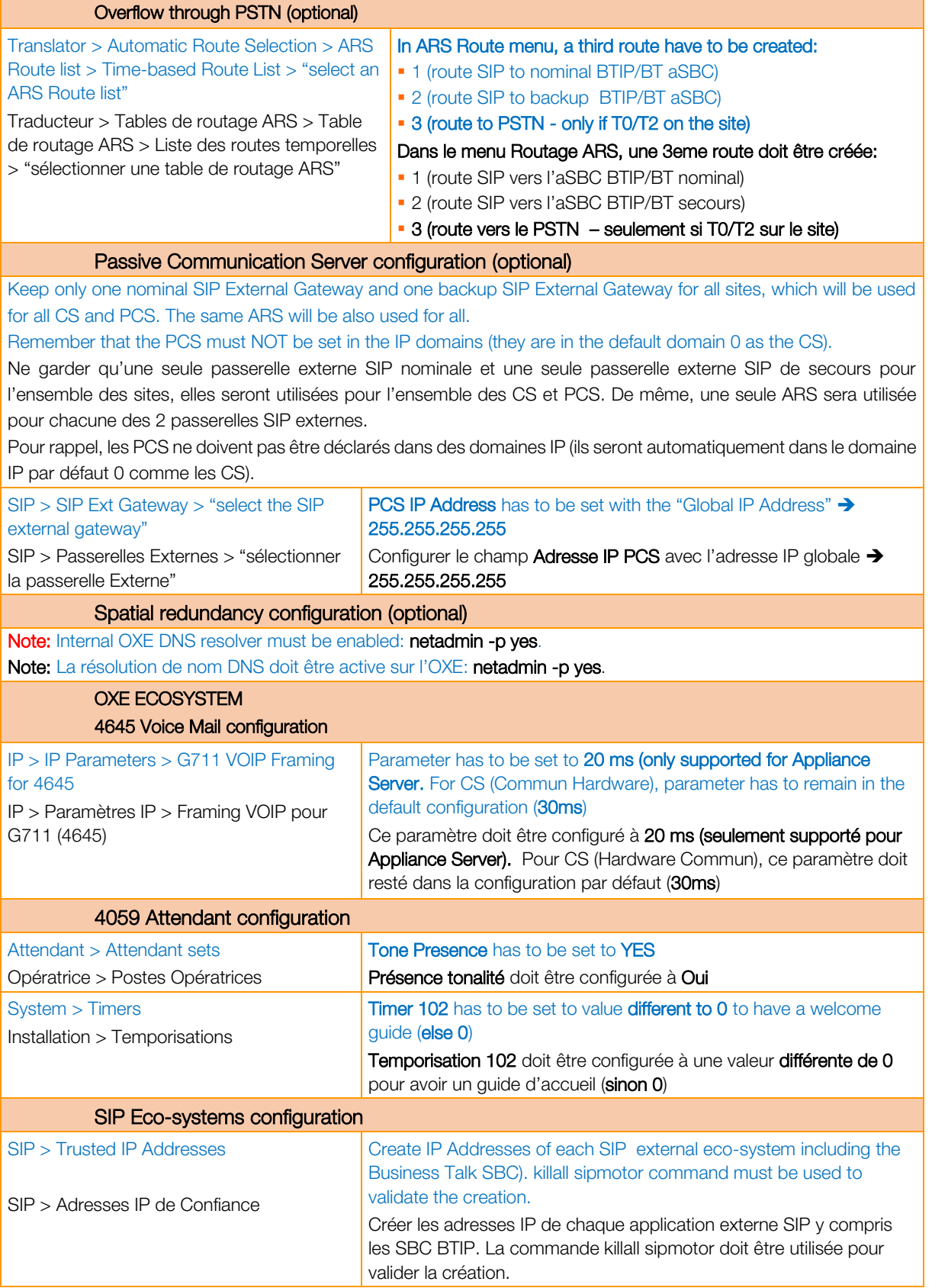

Orange SA, with a share capital of 10,640,226,396 euros,

111 Quai du Président Roosevelt, 92130 Issy-les-Moulineaux, France,

Trade Register No. 380.129.866 Nanterre

# <span id="page-24-0"></span>5.2.Analog Third-Party gateways for Fax (or Voice)

#### 5.2.1.Media 5 Mediatrix 4102 or C7/S7 serie

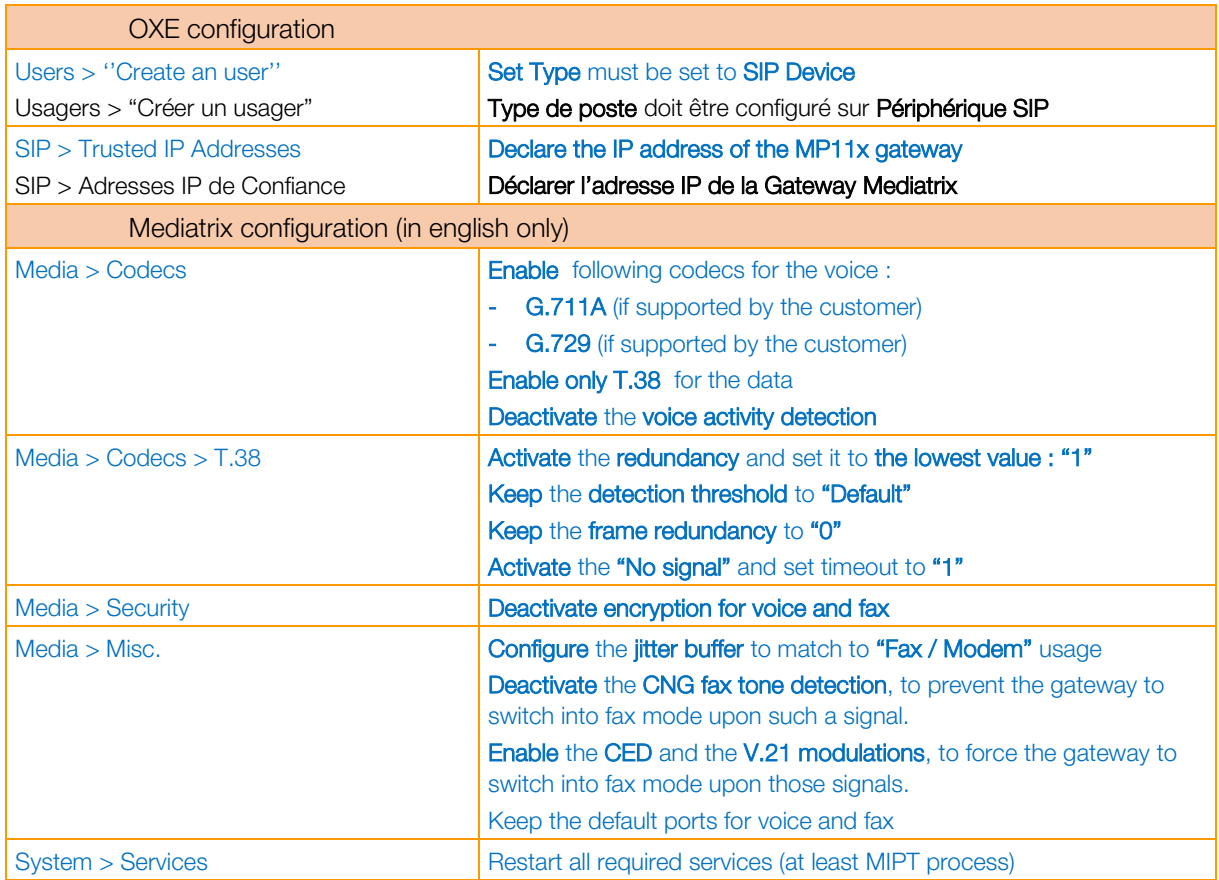

Finally, connect to the Mediatrix gateway through the Command Line Interface (CLI), and set "InteropSdpT38ParametersEncoding" parameter to "ItuT38AnnexD" value in order to prevent the equipment to send non-compliant fax attributes in the T.38 reINVITE.

login as: public public@6.3.19.198's password: \*\*\*\*\*\*\*\*\*\*\*\*\*\*\*\*\*\*\*\*\*\*\*\*\*\*\*\*\*\*\*\*\*\*\*\*\*\*\*\*\*\*\*\*\*\*\*\*\*\*\*\*\*\*\*\*\*\*\*\*\*\*\*\*\*\*\*\*\* Command Line Interface \*\*\*\*\*\*\*\*\*\*\*\*\*\*\*\*\*\*\*\*\*\*\*\*\*\*\*\*\*\*\*\*\*\*\*\*\*\*\*\*\*\*\*\*\*\*\*\*\*\*\*\*\*\*\*\*\*\*\*\*\*\*\*\*\*\*\*\*\* (…) Global>SipEp.InteropSdpT38ParametersEncoding # To check the **original** value of the flag SippingRealTimeFax00InternetDraft # Default value non-compliant with ITU-T D.2.3.1 section Global>SipEp.InteropSdpT38ParametersEncoding=ItuT38AnnexD # To modify the value of the flag Global>SipEp.InteropSdpT38ParametersEncoding # To check the new value of the flag ItuT38AnnexD # Modified value **compliant** with ITU-T D.2.3.1 section Global>exit # To exit from the CLI interface

#### 5.2.2.AudioCodes MediaPack MP11x serie

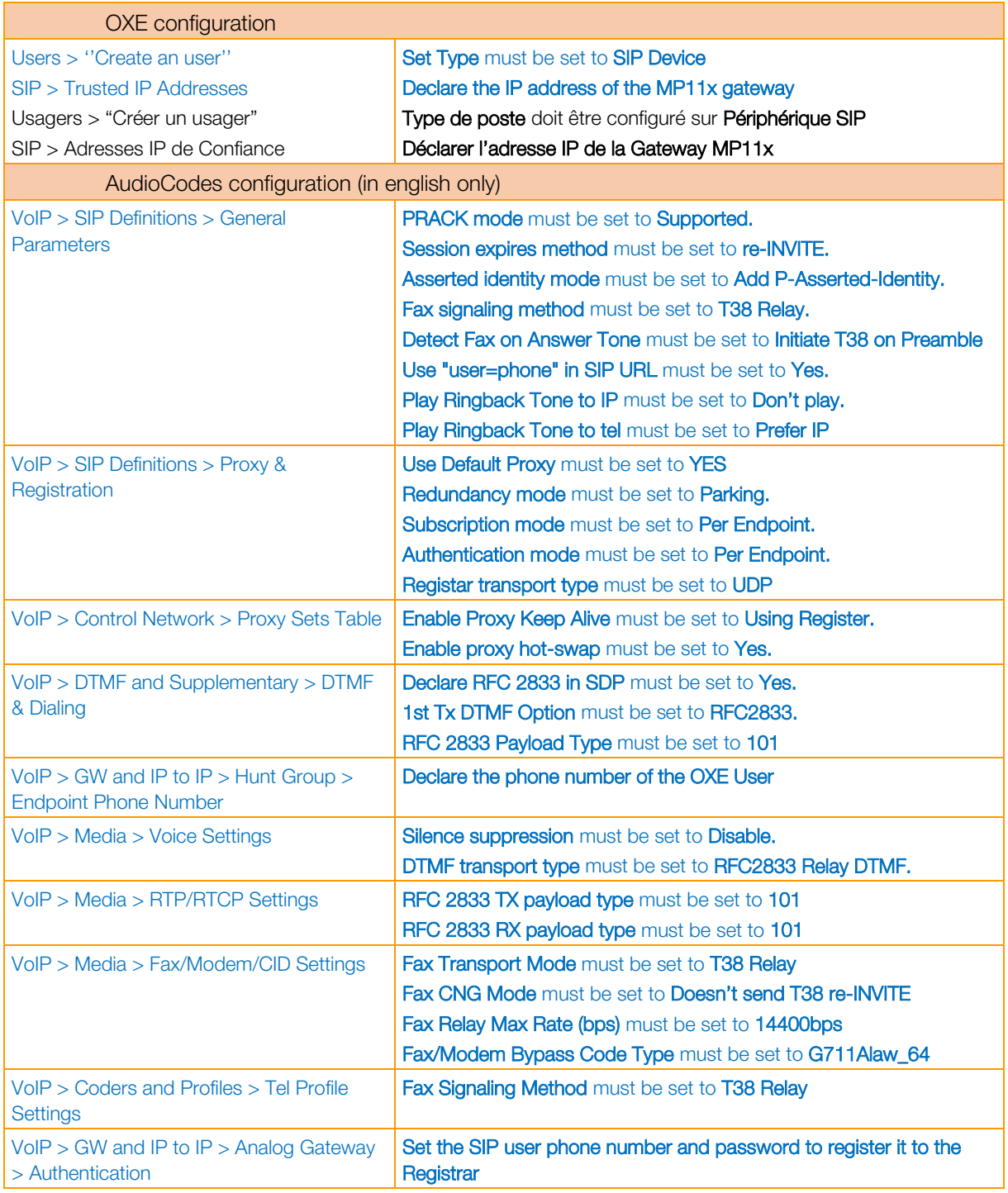

## <span id="page-26-0"></span>5.3.BTalk French customers and BTIP DROM architectures

For a trunking point of view, mechanism is similar for both 'BTalk French customers' and 'BTIP DROM' (French overseas departments), the IPBX must support international dial plans (example:  $CC = +262$  for La Réunion instead of +33 for France) and route local calls to the dedicated aSBC pair.

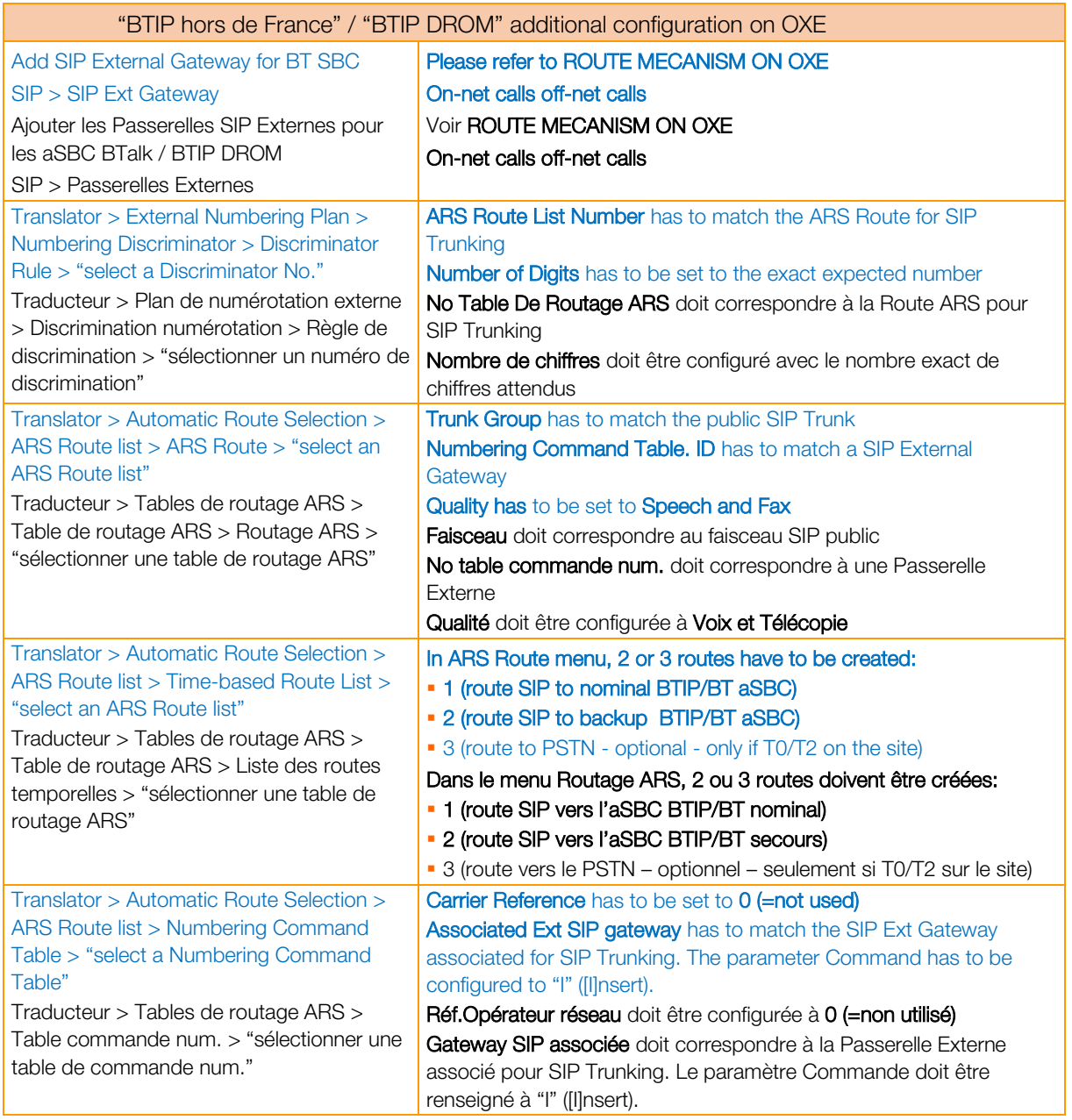

# <span id="page-27-0"></span>5.4.OpenTouch Message Center (OTMC)

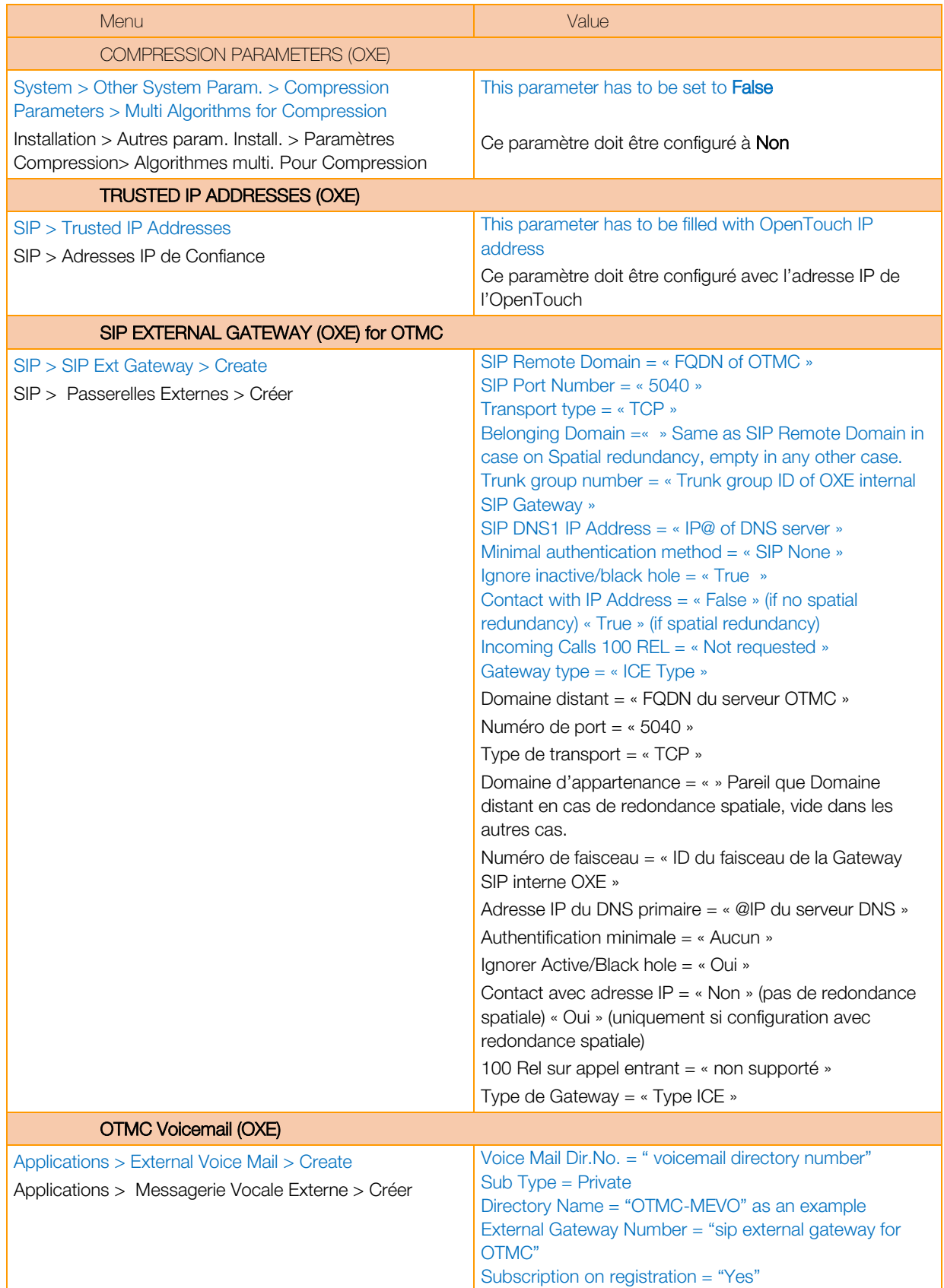

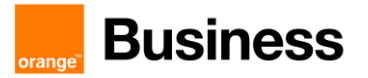

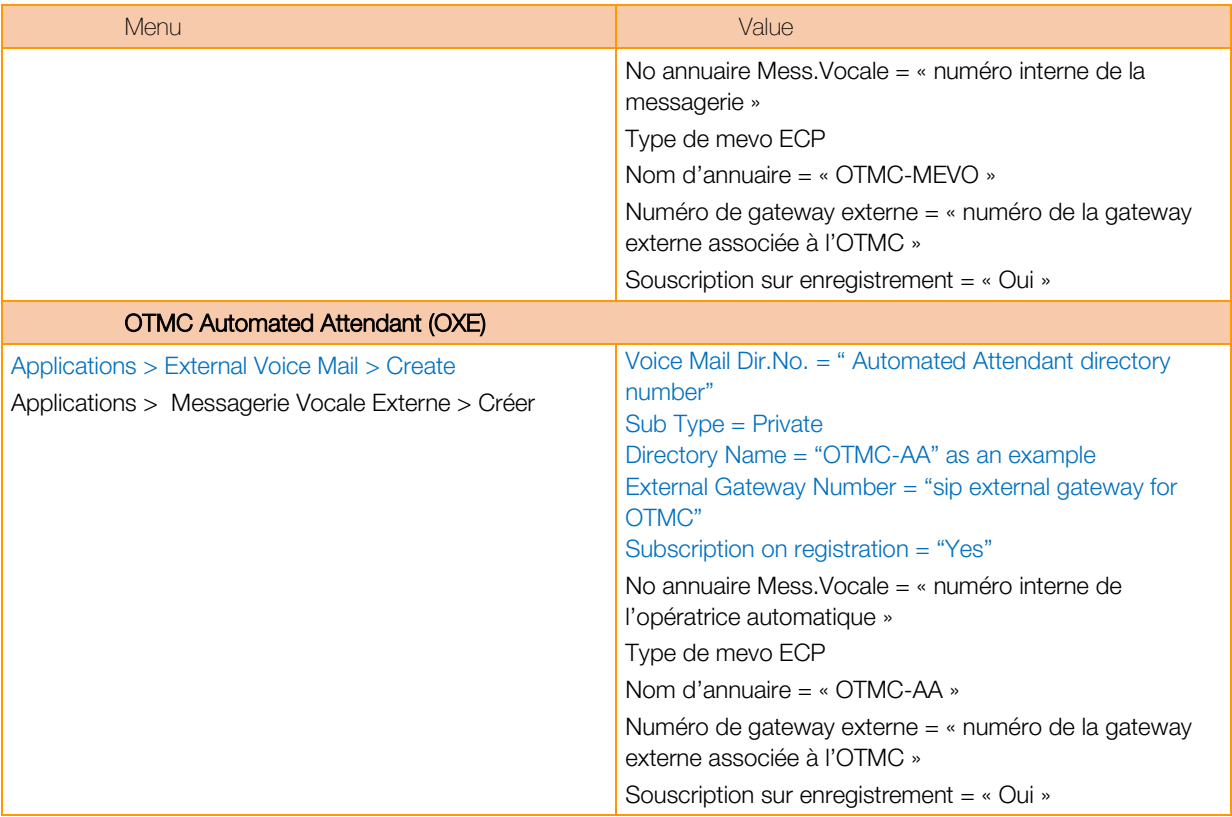

# <span id="page-29-0"></span>**6.** OXE + OTSBC SIP trunking configuration checklist

The aim of this chapter is to provide steps to configure an Alcatel-Lucent OTSBC / AudioCodes Mediant SBC for interworking between the OXE and BTIP/Business Talk service.

#### This guide shows only the settings to be checked or changed. The other settings can remain at their default values.

The "Index" values are given as example because they can be different if a configuration already exists.

On OXE, the SIP External Gateway should point to the OTSBC instead of the BTIP/BTalk SBC. Even if the public SIP trunk between OTSBC and BTIP/BTalk is encrypted, the local SIP trunk between OXE and OTSBC can be in clear or in native encrypted mode. Only the unencrypted mode is described here and parameters are the same as those already listed in chap. 5.

Warning ! The VIA header is used to determine the origin of incoming calls when other headers do not match with the remote domain (BTIP/BTalk infrastructure) of the SIP External Gateway (OTSBC). So, as a NAT is done by the OTSBC, that parameter must be activated: /System/Other System Param./SIP Parameters/VIA Header\_ Inbound Calls Routing +True

## <span id="page-29-1"></span>6.1 SBC - IP Network configuration

- <span id="page-29-2"></span>6.1.1 Core Entities
	- 1. Check or create the ethernet Groups:
		- **•** GROUP 1: that corresponds to the physical (or virtual) interface on OXE side (LAN) or also called "south" side
		- GROUP 2: that corresponds to the physical (or virtual) interface on BTIP/Business Talk side (WAN) or also called "north" side
	- 2. Check or create two Ethernet Devices:
		- **LAN Dev : that corresponds to GROUP1**
		- **WAN Dev : that corresponds to GROUP2**
	- 3. Check or create two IP Interfaces:
		- **•** LAN IF : Associated to OXE, used for Media, SIG and Management (depends on customer architecture, could be a dedicated interface for management)
		- WAN\_IF : Associated to BTIP/Btalk, used for Media and SIG

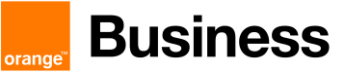

# <span id="page-30-0"></span>6.2 SBC - OXE LAN side configuration

#### <span id="page-30-1"></span>6.2.1 Coders & Profiles

Create new Coder Groups through the following menu: SETUP > SIGNALING&MEDIA > CODERS & PROFILES > Coder Groups

Configure AudioCodersGroups\_0 as follow:

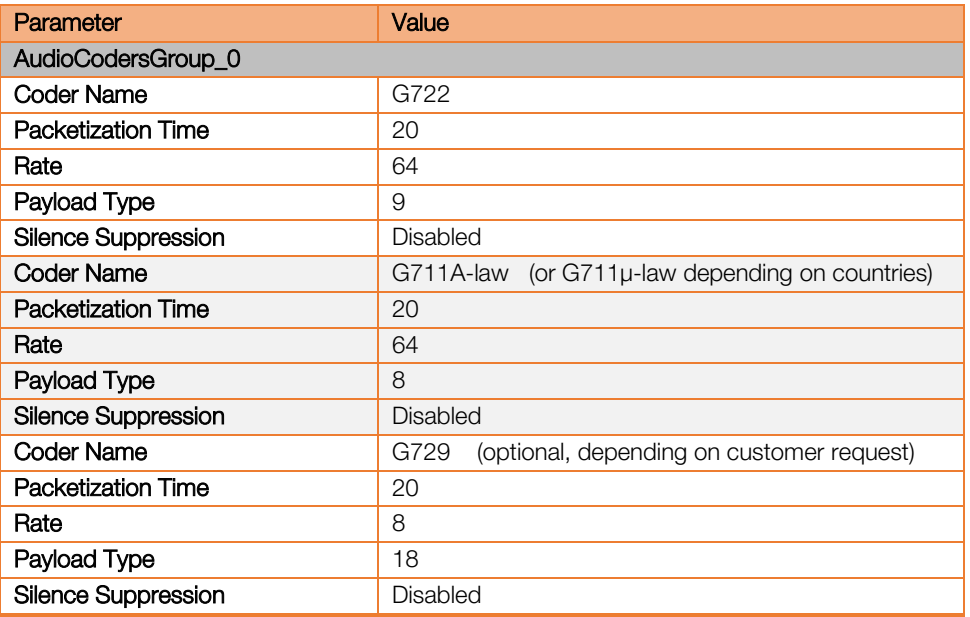

Create new IP Profile through the following menu: SETUP > SIGNALING&MEDIA > CODERS & PROFILES > IP Profiles

Create an IP Profile for OXE as follow:

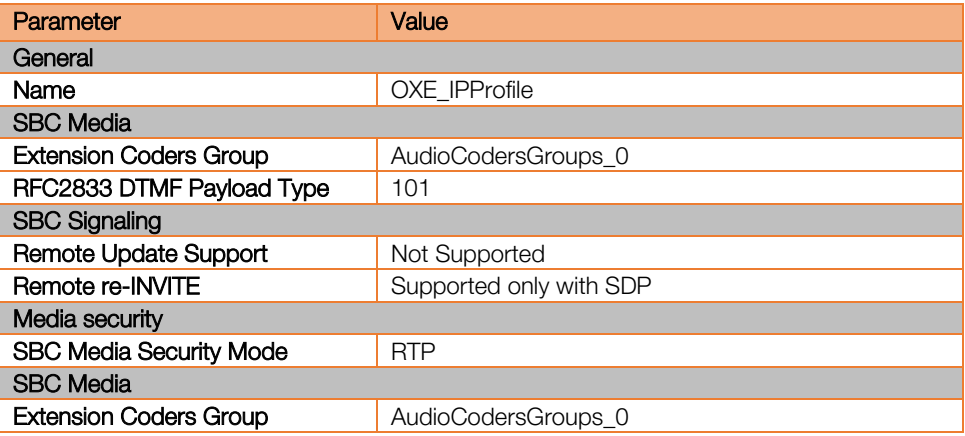

Trade Register No. 380.129.866 Nanterre

# **Business**

#### <span id="page-31-0"></span>6.2.2 Core entities

No changes are required on the SRDs.

## SETUP > SIGNALING&MEDIA >CORE ENTITIES>SRDs

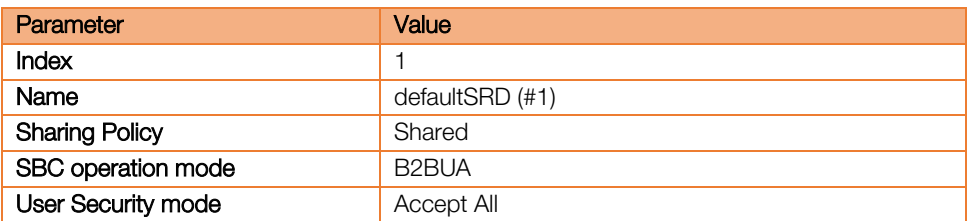

Create a Media Realm through the following menu: SETUP > SIGNALING&MEDIA > CORE ENTITIES > Media Realms

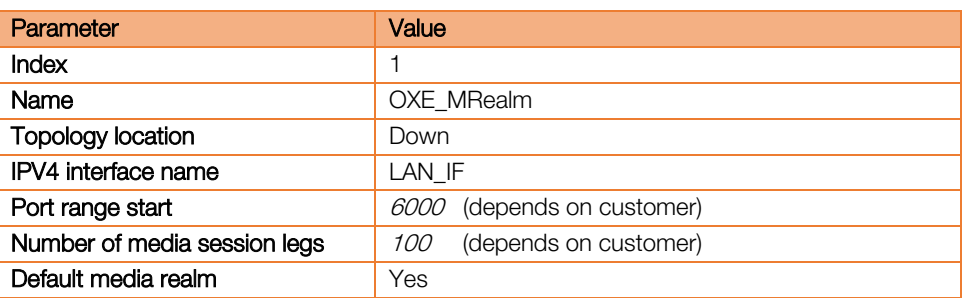

#### Create a SIP Interface through the menu:

### SETUP > SIGNALING&MEDIA > CORE ENTITIES > SIP Interface

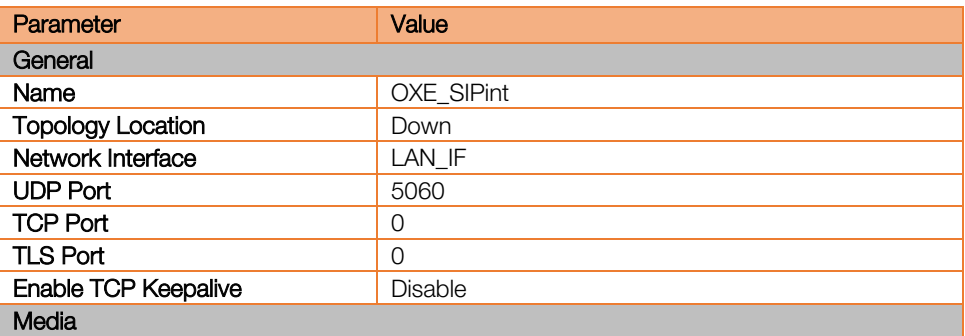

Create a new Proxy Set through the menu:

#### SETUP > SIGNALING&MEDIA > CORE ENTITIES > Proxy Sets

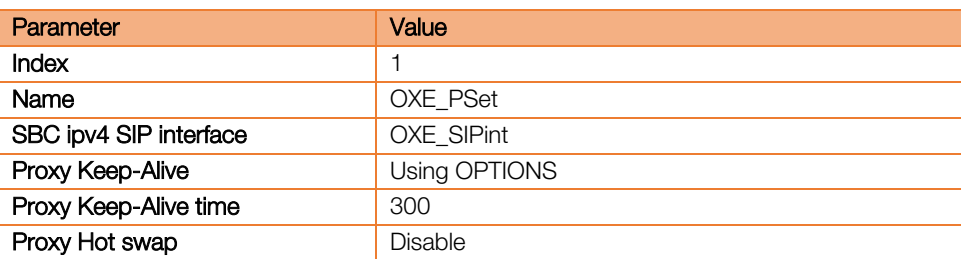

Once the OXE Proxy Set created, navigate to the Proxy Set addresses parameters.

Orange SA, with a share capital of 10,640,226,396 euros,

<sup>111</sup> Quai du Président Roosevelt, 92130 Issy-les-Moulineaux, France, Trade Register No. 380.129.866 Nanterre

For OXE, create one proxy address that contain OXE IP address or the hostname in case of spatial redundancy (DNS client must be enable on the OTSBC):

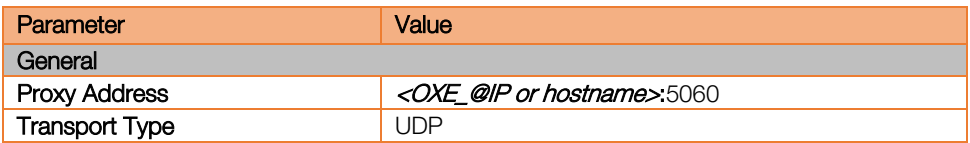

Create a new IP Group through the following menu: SETUP > SIGNALING&MEDIA > CORE ENTITIES > IP Groups

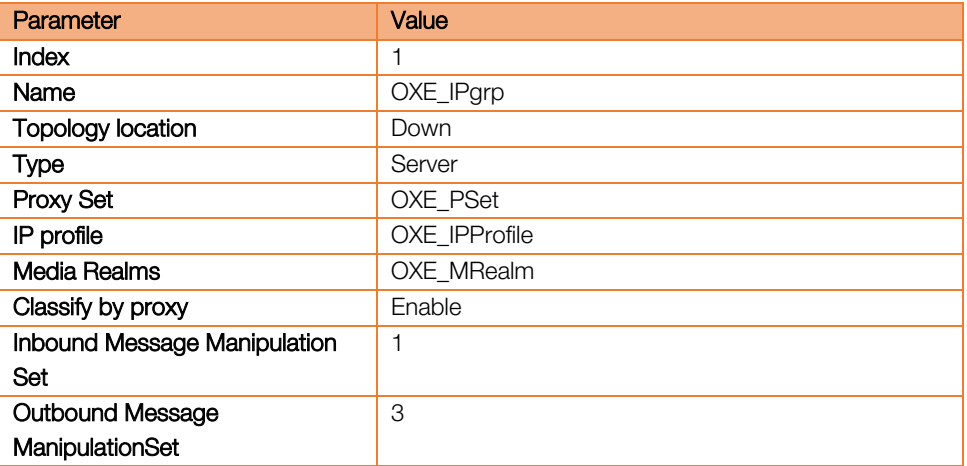

#### <span id="page-32-0"></span>6.2.3 Message Manipulation

#### SETUP > SIGNALING&MEDIA > MESSAGE MANIPULATION > Message Manipulations

The manipulation Set ID must be mentioned in "Inbound message manipulation Set" on the "IP Groups" menu above.

A message manipulation has to be created to carry out properly the OXE user-agent in the BTIP/BTalk network. It will be concatenated with the SBC user-agent:

| Parameter                  | Value                                          |
|----------------------------|------------------------------------------------|
| General                    |                                                |
| Name                       | User-agent OXE                                 |
| <b>Manipulation Set ID</b> |                                                |
| <b>Row Role</b>            | Use Current Condition                          |
| Match                      |                                                |
| Message Type               | any                                            |
| Condition                  | header.user-agent exists and header.user-agent |
|                            | regex $(\cdot^*)$                              |
| Action                     |                                                |
| <b>Action Subject</b>      | var.session.agent                              |
| <b>Action Type</b>         | Modify                                         |
| <b>Action Value</b>        | \$1                                            |

Orange SA, with a share capital of 10,640,226,396 euros,

<sup>111</sup> Quai du Président Roosevelt, 92130 Issy-les-Moulineaux, France, Trade Register No. 380.129.866 Nanterre

The manipulation Set ID must be mentioned in "Outbound message manipulation Set" on the "IP Groups" menu above.

1. Topology hiding modifies "From host" part with SBC IP address.

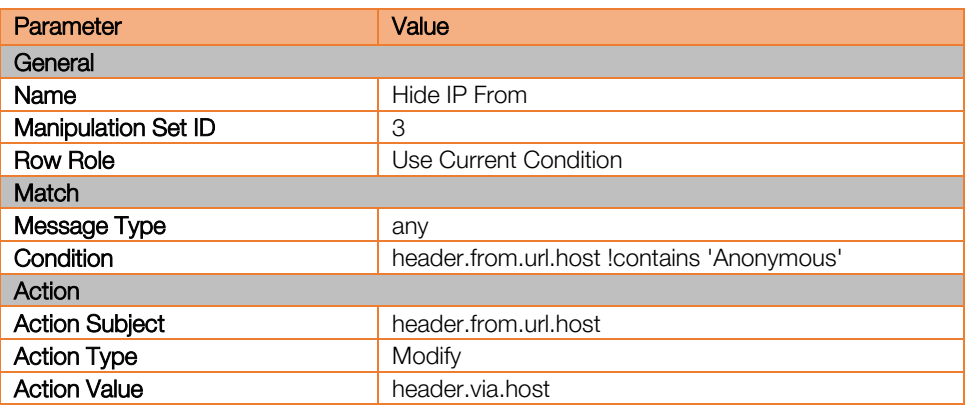

2. Topology hiding: modifies "To host" part with remote proxy IP address.

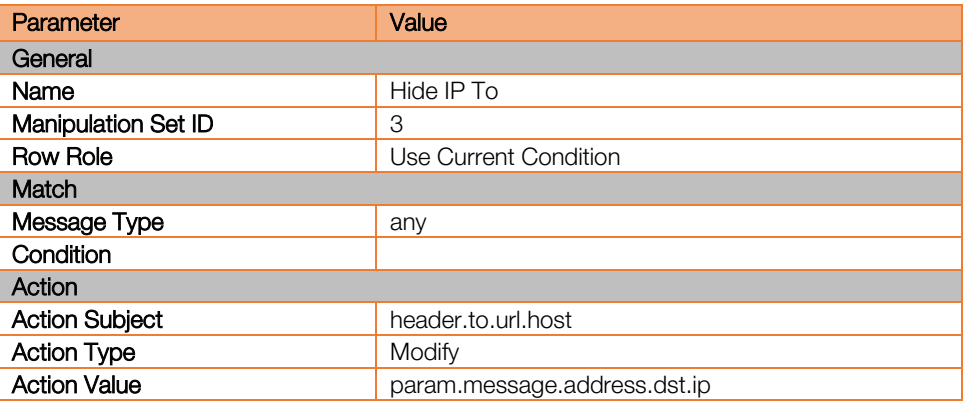

3. Topology hiding: modifies "Request-URI" host part with remote proxy IP address.

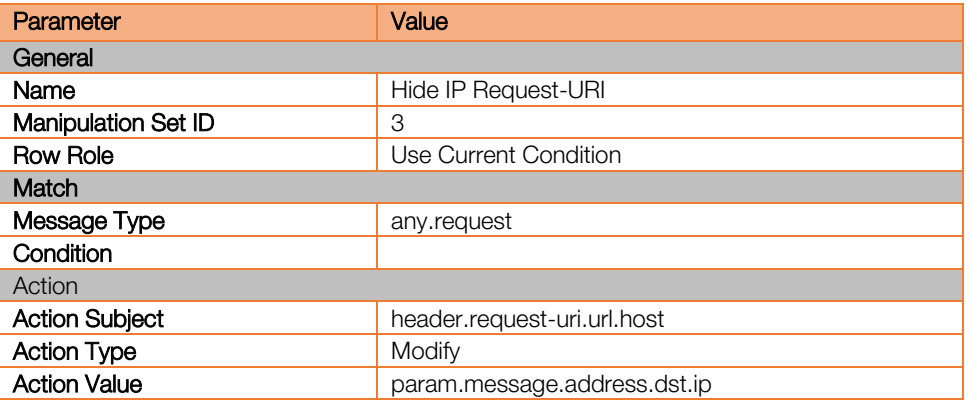

4. Topology hiding: modifies "Diversion host" part with SBC IP address.

| Parameter | Value             |
|-----------|-------------------|
| General   |                   |
| Name      | Hide IP Diversion |

Orange SA, with a share capital of 10,640,226,396 euros,

<sup>111</sup> Quai du Président Roosevelt, 92130 Issy-les-Moulineaux, France, Trade Register No. 380.129.866 Nanterre

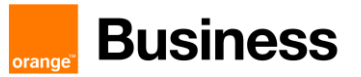

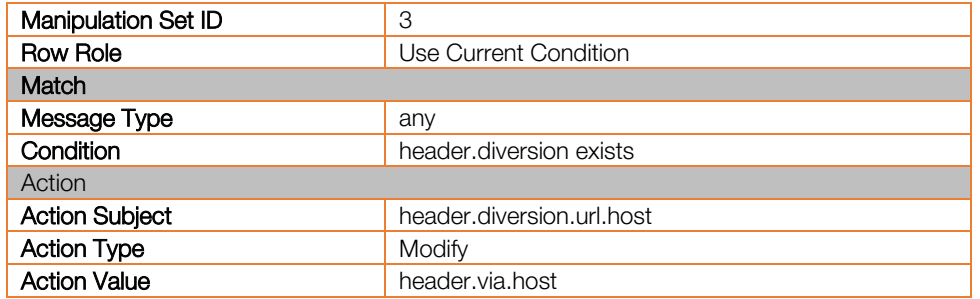

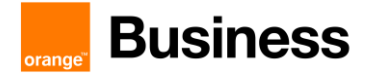

# <span id="page-35-0"></span>6.3 SBC - BTIP/Business Talk side configuration over BVPN (unencrypted flows)

For the SBC - BTIP/Business Talk side configuration over Internet with encrypted flows, refer to the next chapter.

#### <span id="page-35-1"></span>6.3.1 Coders & Profiles

Coder Groups are common on both sides OXE and BTIP/Btalk.

#### Create new Allowed Audio Coder Group through the following menu: SETUP > SIGNALING&MEDIA > CODERS & PROFILES > Allowed Audio Coder Groups

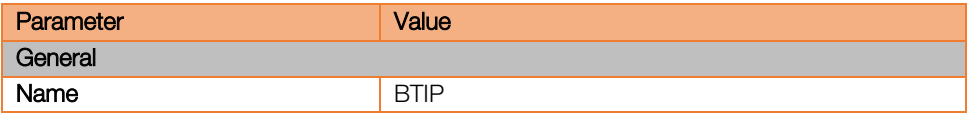

Click on Allowed Audio Coder 0 item and click on "+New" to add the coders in the right order :

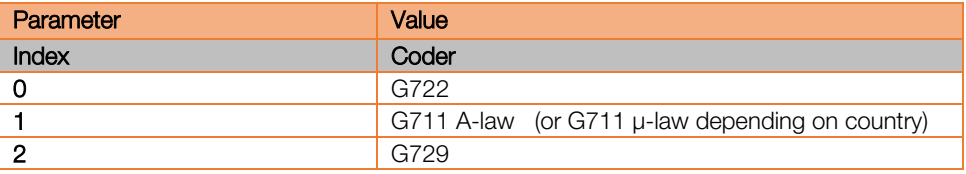

Create new BTIP/Business Talk IP Profile through the following menu: SETUP > SIGNALING&MEDIA > CODERS & PROFILES > IP Profiles

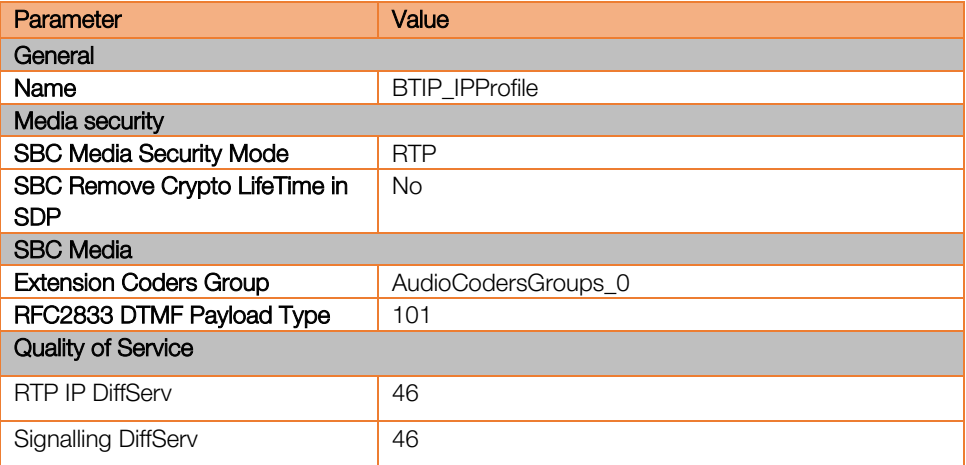

# **Business**

#### <span id="page-36-0"></span>6.3.2 Core Entities

#### Note: Please do not use Index 0, if so you may encounter some configuration issues!

Create a BTIP Media Realm through the following menu: SETUP > SIGNALING&MEDIA > CORE ENTITIES > Media Realms

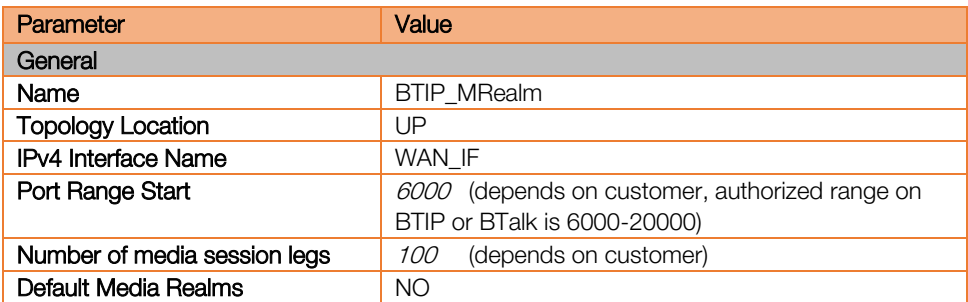

Create a new SIP Interface through the following menu:

#### SETUP > SIGNALING&MEDIA > CORE ENTITIES > SIP Interface

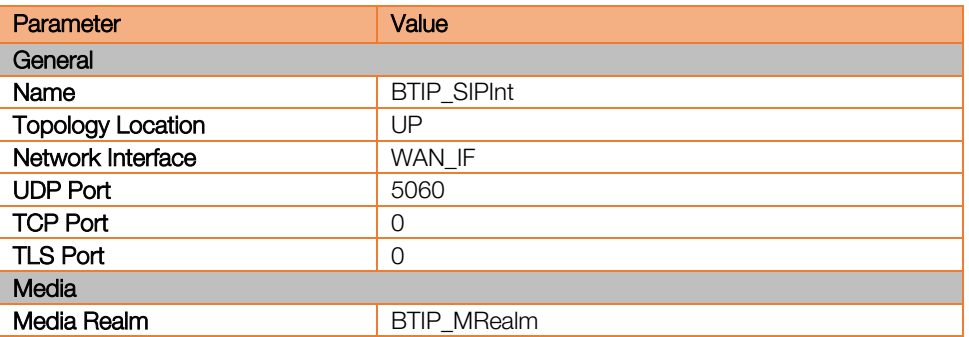

Create a new Proxy Sets through the following menu:

#### SETUP > SIGNALING&MEDIA > CORE ENTITIES > Proxy Sets

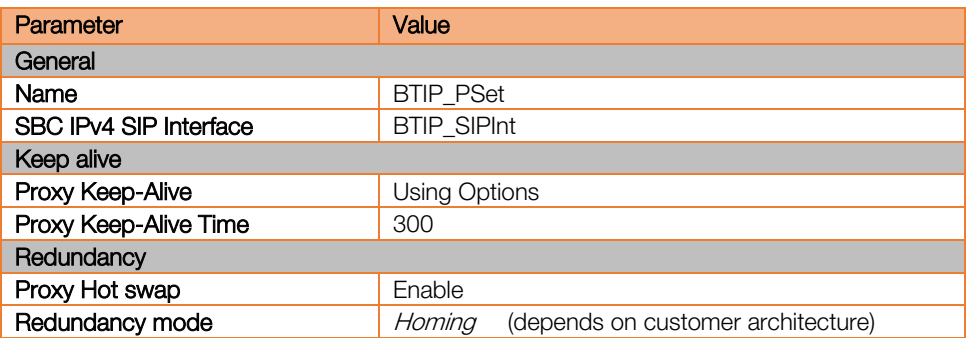

Once the BTIP Proxy Set created, navigate to the Proxy Set addresses parameters. For BTIP, create 2 proxy addresses one for the nominal SBC and one for the Backup SBC:

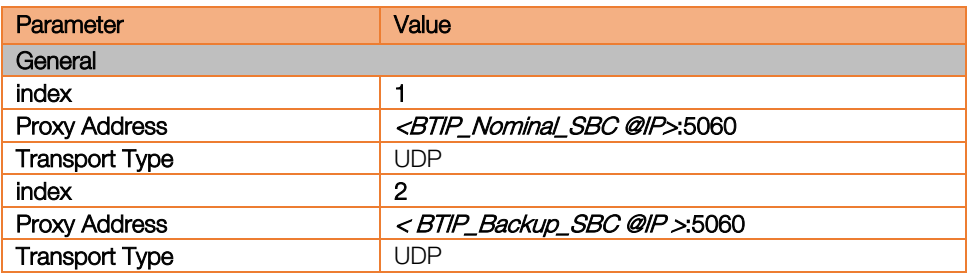

Create a new IP Group through the following menu:

# SETUP > SIGNALING&MEDIA > CORE ENTITIES > IP Group

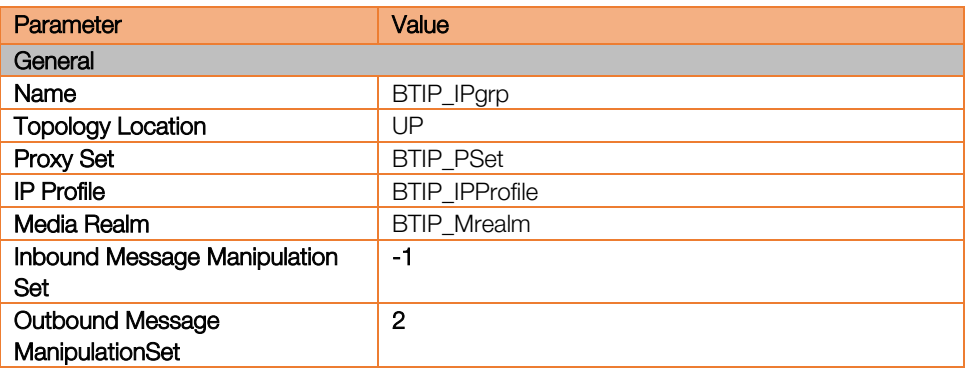

#### <span id="page-37-0"></span>6.3.3 Message Manipulation

A message manipulation has to be created to carry out properly the user-agents in the BTIP/BTalk network. Both OXE and SBC user-agents are concatenated with a '+' : SETUP > SIGNALING&MEDIA > MESSAGE MANIPULATION > Message Manipulations

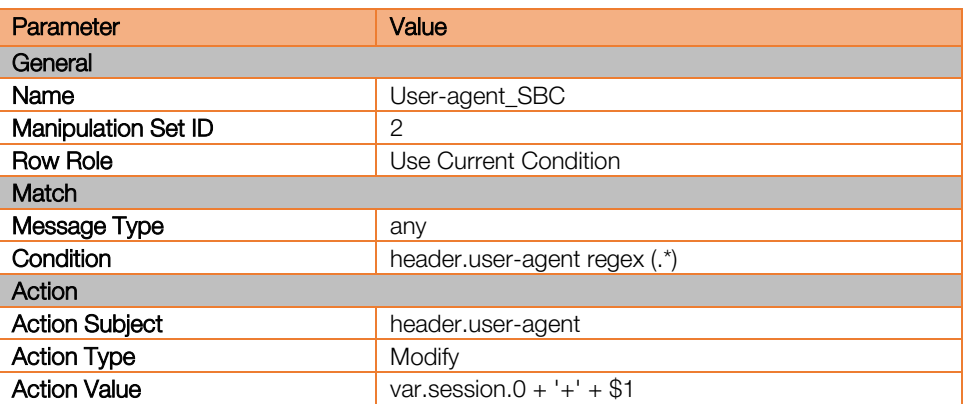

The manipulation Set ID must be mentioned in "Outbound message manipulation Set" on the "IP Groups" menu above.

111 Quai du Président Roosevelt, 92130 Issy-les-Moulineaux, France,

Orange SA, with a share capital of 10,640,226,396 euros,

# **Business**

#### <span id="page-38-0"></span>6.3.4 SBC - IP-to-IP Routing

Create 3 IP-to-IP routing rules through the following menu: SETUP > SIGNALING&MEDIA > SBC > Routing > IP-to-IP Routing

1) For OPTIONS messages:

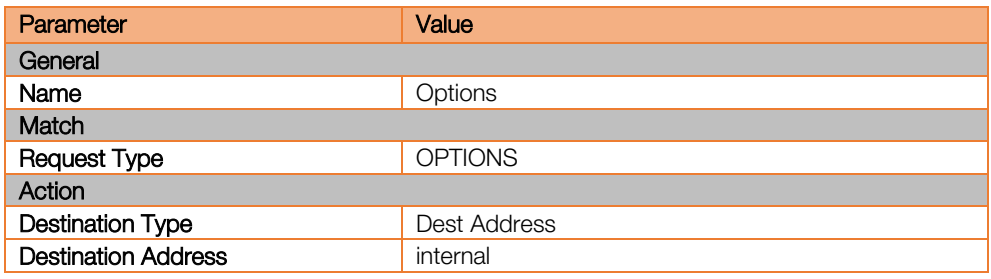

#### 2) For OXE to BTIP

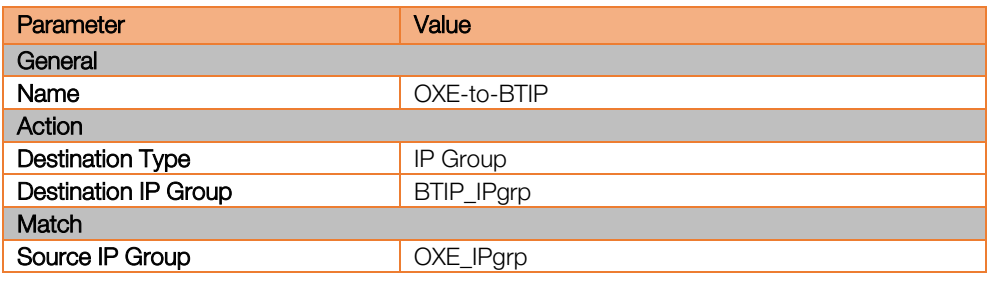

#### 3) For BTIP to OXE

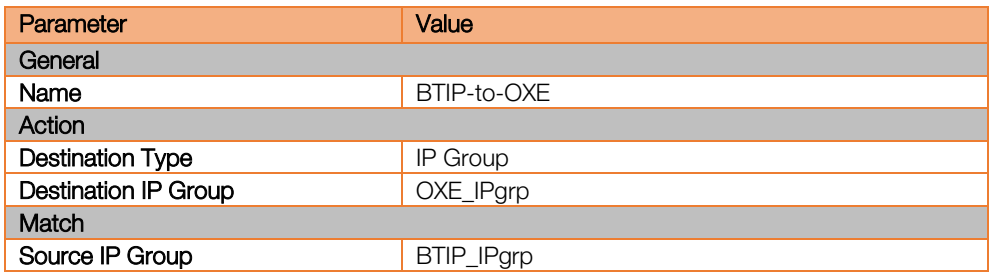

# **Business**

## <span id="page-39-0"></span>6.4 SBC - BTIP/Business Talk side configuration over Internet (encrypted flows)

#### <span id="page-39-1"></span>6.4.1 TLS context

The encrypted architecture requires the usage of an encryption Key and Ciphers present in a TLS context in order. A specific Orange TLS Context have to be created.

This SIP signaling will be configured to be compliant with Orange BTalk specification :

- For encrypted BTIP/BTalk SIP Trunk architecture we need to configure TLS v1.2
- **TLS Mutual authentication** activated
- $\blacktriangleright$  Key size = 2048
- Cipher list is supported as Cipher Client/Server :

TLS-ECDHE-RSA-WITH-AES-256-GCM-SHA384 TLS-ECDHE-RSA-WITH-AES-128-GCM-SHA256 TLS-ECDHE-RSA-WITH-AES-256-CBC-SHA384 TLS-ECDHE-RSA-WITH-AES-128-CBC-SHA256 TLS-DHE-RSA-WITH-AES-128-GCM-SHA256 TLS-DHE-RSA-WITH-AES-256-GCM-SHA384 (Recommended) TLS-DHE-RSA-WITH-AES-128-CBC-SHA256 TLS-DHE-RSA-WITH-AES-256-CBC-SHA256

#### Create the security context using the menu: SETUP > IP Network > SECURITY > TLS Contexts

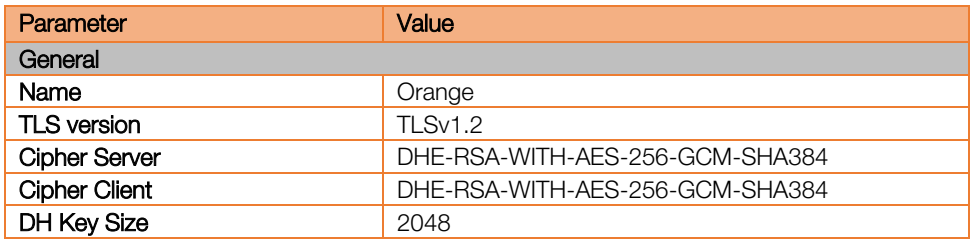

#### <span id="page-39-2"></span>6.4.2 Certificate

The TLS Context need a Certificate signed. To obtain this Certificate Authority (CA) you must generate your CSR based on the information of the SBC and Company with SHA-256 encryption.

#### Create a CSR using the menu:

SETUP > IP Network > SECURITY > TLS Contexts and select the Orange TLS context previously created and click on "Change Certificate". Fill in the customer information in the Certificate Signing Request form and Click "Create CSR".

After creating the CSR, copy the text (including the BEGIN/END lines) and send it to your Certification Authority for signing and get a fullchain Certificate Authority (CA) –including both Root and Intermediate CA-.

When you have the CA files (p7b and bundle), please load it on the TLS Context just created. Only Base64 (PEM) encoded X.509 certificates can be loaded to the ALE OTSBC / Audiocodes SBC.

Orange SA, with a share capital of 10,640,226,396 euros,

<sup>111</sup> Quai du Président Roosevelt, 92130 Issy-les-Moulineaux, France, Trade Register No. 380.129.866 Nanterre

For that, import the certificate using the menu:

SETUP > IP Network > SECURITY > TLS Contexts and select the Orange TLS context previously created and click on "Change Certificate".

Scroll down to the Upload certificates files from your computer group, click the Browse button corresponding to the 'Send Device Certificate...' field, navigate to the cert.txt file, and then click Load File.

After the certificate successfully loaded into the device, save the configuration with a device reset.

At this step the fullchain Root and intermediate Certificate (PEM format) must be transmitted to Orange BTIP/BTalk team.

Reversaly, as mutual authentication is used between both parties, you must import the Root and the Intermediate Orange CA included in the DigiCert CA by following the procedure described above. Connect to the Digicert site : [https://www.digicert.com/digicert-root](https://www.digicert.com/digicert-root-certificates.htm)[certificates.htm](https://www.digicert.com/digicert-root-certificates.htm) then download and import (pem format):

- the Root CA: [DigiCert Global Root CA](https://cacerts.digicert.com/DigiCertGlobalRootCA.crt.pem)
- the Intermediate CA: DigiCert TLS RSA SHA256 2020 CA1

Note: the previous intermediate CA '[DigiCert SHA2 Secure Server CA](https://cacerts.digicert.com/DigiCertSHA2SecureServerCA.crt.pem)' is no longer used

#### <span id="page-40-0"></span>6.4.3 Media Security

Enable the media encryption through the following menu:

#### SETUP > SIGNALING&MEDIA > MEDIA > Media Security

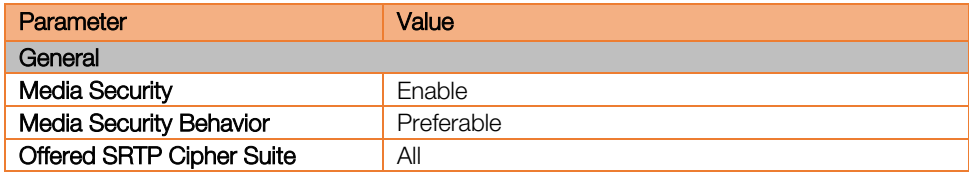

#### <span id="page-40-1"></span>6.4.4 Coders & Profiles

Create new Allowed Audio Coder Group through the following menu: SETUP > SIGNALING&MEDIA > CODERS & PROFILES > Allowed Audio Coder Groups

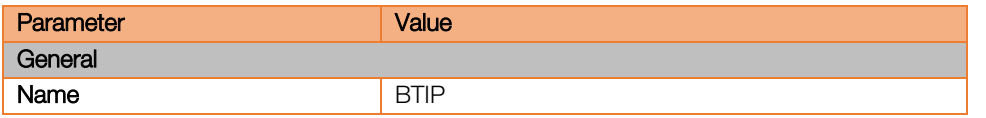

Click on Allowed Audio Coder 0 item (index "0" is an example and depends on the current configuration) and click on "+New" to add the coders in the right order :

| Parameter | Value                                           |
|-----------|-------------------------------------------------|
| Index     | Coder                                           |
| 0         | G711 A-law (or G711 µ-law depending on country) |

Orange SA, with a share capital of 10,640,226,396 euros,

<sup>111</sup> Quai du Président Roosevelt, 92130 Issy-les-Moulineaux, France, Trade Register No. 380.129.866 Nanterre

Note : only G711 codec is supported with BTIP/BTalk over internet at this time

Create new BTIP/Business Talk IP Profile through the following menu: SETUP > SIGNALING&MEDIA > CODERS & PROFILES > IP Profiles

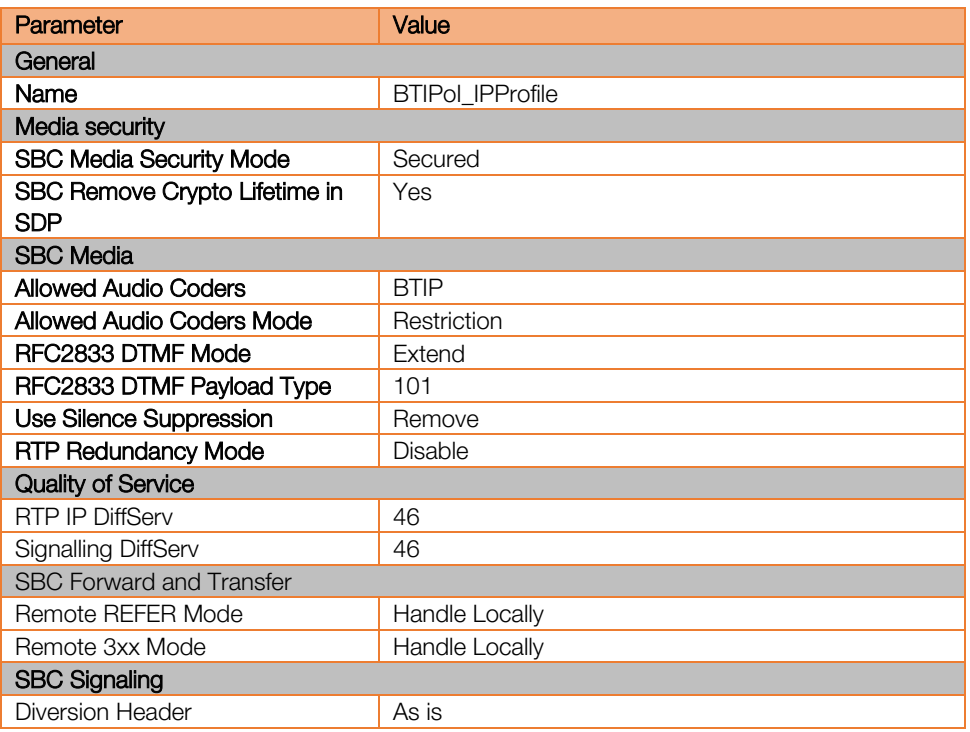

#### <span id="page-41-0"></span>6.4.5 Core Entities

Note: Please do not use Index 0, if so you may encounter some configuration issues!

Create a BTIP Media Realm through the following menu: SETUP > SIGNALING&MEDIA > CORE ENTITIES > Media Realms

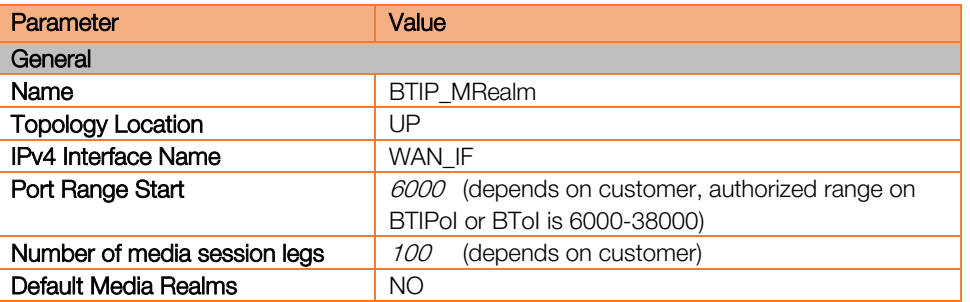

Note : on Audiocodes SBC, the RTP UDP port spacing is "10". It means that for example 5 SIP sessions SIP, 5\*10 ports RTP from 6000 to 6050 will be reserved.

Orange SA, with a share capital of 10,640,226,396 euros,

111 Quai du Président Roosevelt, 92130 Issy-les-Moulineaux, France,

Create a new SIP Interface through the following menu: SETUP > SIGNALING&MEDIA > CORE ENTITIES > SIP Interfaces

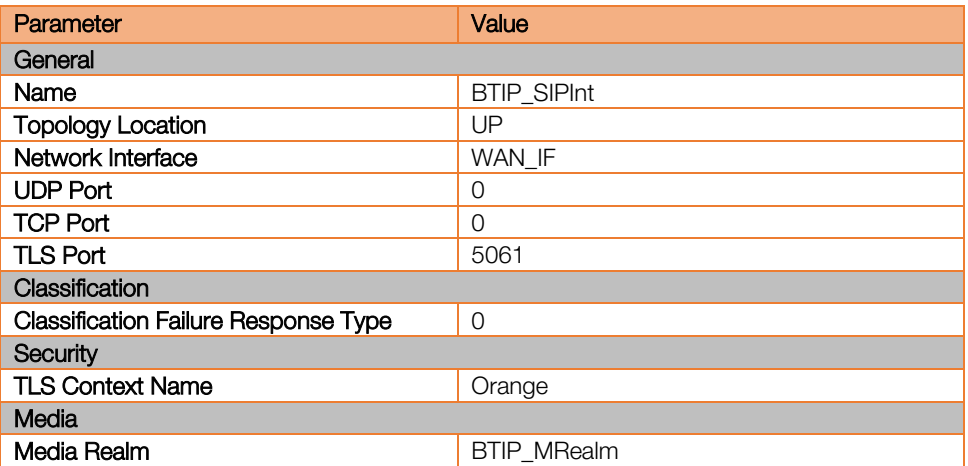

Create a new Proxy Sets through the following menu: SETUP > SIGNALING&MEDIA > CORE ENTITIES > Proxy Sets

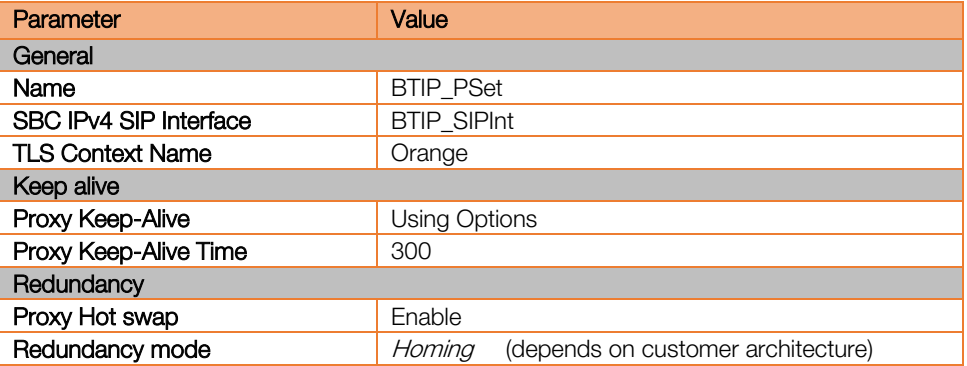

Select the "BTIP\_PSet" Proxy Set" just created and click on "Proxy

Address 1 items" (index 1 can be different, it depends on your current configuration). Once the For BTIP over Internet, create 2 proxy addresses one for the nominal SBC and one for the backup SBC.

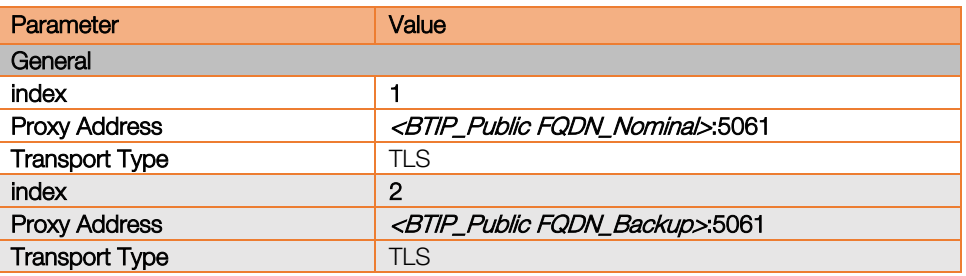

Note : The Public FQDN (Type A or SRV) set in the "Proxy Address" is the "Public FQDN" provided by Orange for the SIP trunk BTIP/BTalk. We recommend to use primarily ours Public FQDN which required DNS Servers must be configured in "Public" network interface.

Orange SA, with a share capital of 10,640,226,396 euros,

111 Quai du Président Roosevelt, 92130 Issy-les-Moulineaux, France,

Create a new IP Group through the following menu: SETUP > SIGNALING&MEDIA > CORE ENTITIES > IP Group

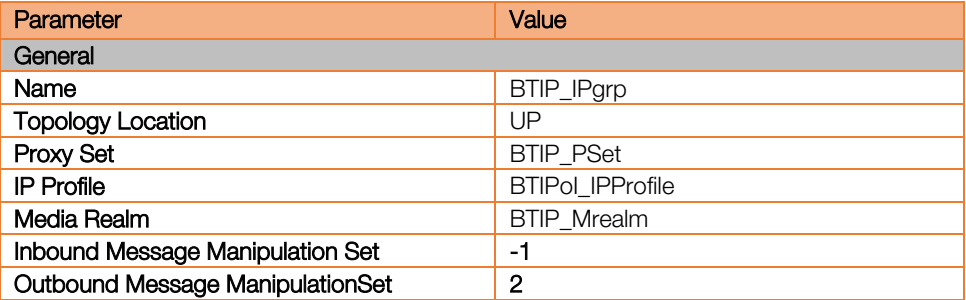

#### <span id="page-43-0"></span>**6.4.6** Message Manipulation

#### SETUP > SIGNALING&MEDIA > MESSAGE MANIPULATION > Message Manipulations

The manipulation Set ID must be mentioned in "Outbound message manipulation Set" on the "IP Groups" menu above.

Implement following message manipulations:

5. To carry out properly the user-agents in the BTIP/BTalk network. Both OXE and SBC useragents are concatenated with a '+' :

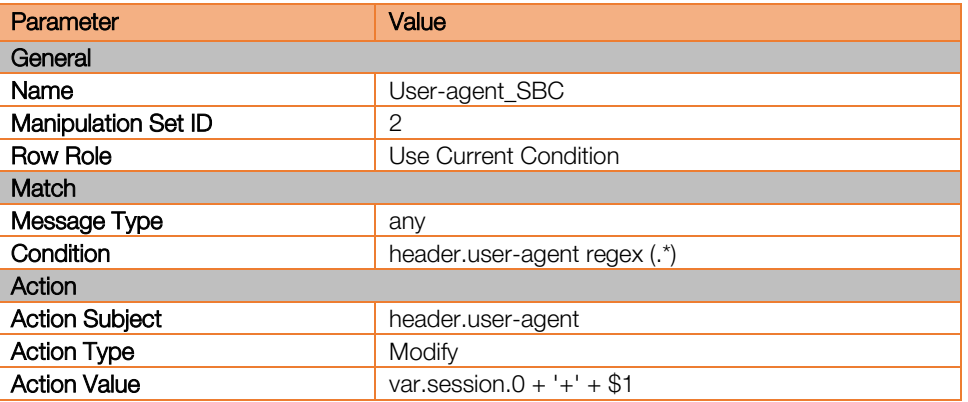

6. Topology hiding modifies "From host" part with SBC IP address.

| Parameter             | Value                                      |
|-----------------------|--------------------------------------------|
| General               |                                            |
| Name                  | Hide IP From                               |
| Manipulation Set ID   | 2                                          |
| <b>Row Role</b>       | Use Current Condition                      |
| Match                 |                                            |
| Message Type          | any                                        |
| Condition             | header.from.url.host !contains 'Anonymous' |
| Action                |                                            |
| <b>Action Subject</b> | header.from.url.host                       |
| <b>Action Type</b>    | Modify                                     |
| <b>Action Value</b>   | header.via.host                            |

Orange SA, with a share capital of 10,640,226,396 euros,

<sup>111</sup> Quai du Président Roosevelt, 92130 Issy-les-Moulineaux, France, Trade Register No. 380.129.866 Nanterre

7. Topology hiding: modifies "To host" part with remote proxy IP address.

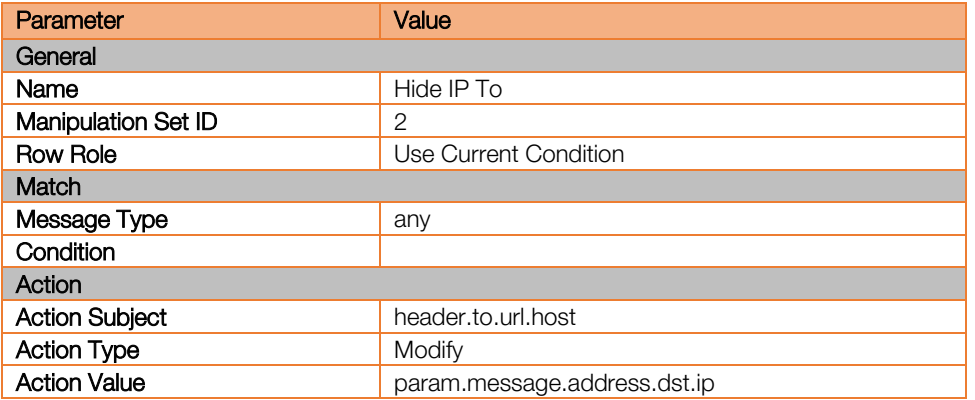

8. Topology hiding: modifies "Request-URI" host part with remote proxy IP address.

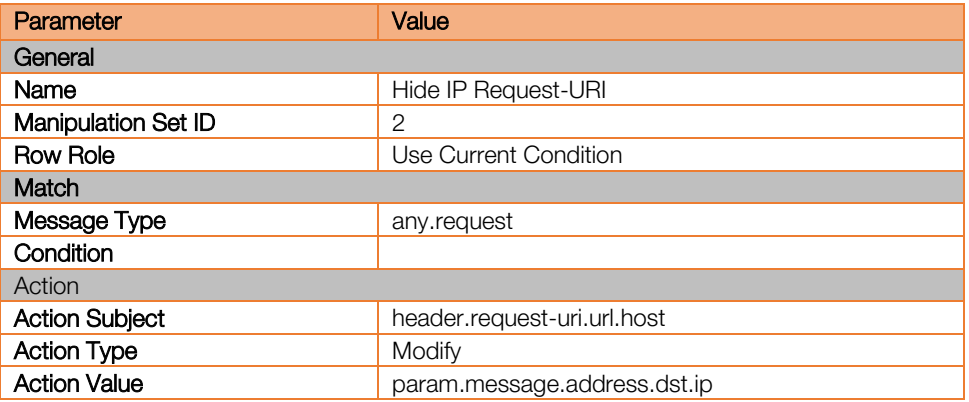

9. Topology hiding: modifies "P-Asserted-Identity host" part with SBC IP address.

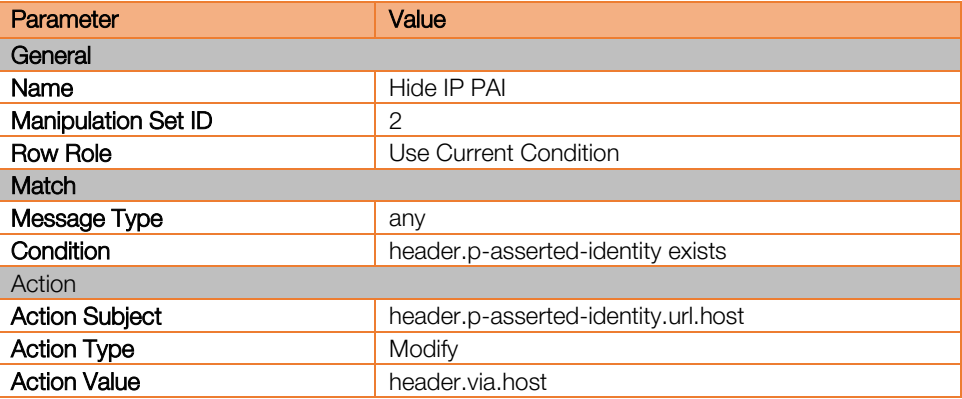

10. Topology hiding: modifies "Diversion host" part with SBC IP address.

| Parameter           | Value                 |  |
|---------------------|-----------------------|--|
| General             |                       |  |
| Name                | Hide IP Diversion     |  |
| Manipulation Set ID | 2                     |  |
| Row Role            | Use Current Condition |  |
| Match               |                       |  |
| Message Type        | any                   |  |

Orange SA, with a share capital of 10,640,226,396 euros,

<sup>111</sup> Quai du Président Roosevelt, 92130 Issy-les-Moulineaux, France, Trade Register No. 380.129.866 Nanterre

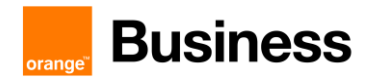

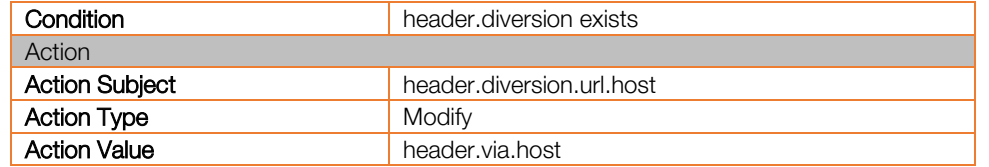

#### <span id="page-45-0"></span>6.4.7 SBC - IP-to-IP Routing

Create 3 IP-to-IP routing rules through the following menu: SETUP > SIGNALING&MEDIA > SBC > Routing > IP-to-IP Routing

1. For OPTIONS messages:

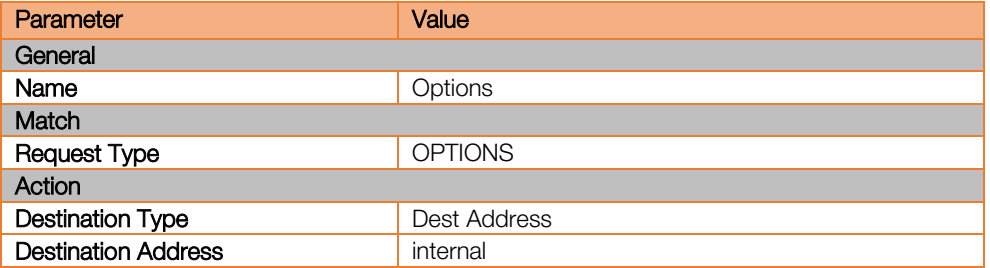

2. For OXE to BTIP

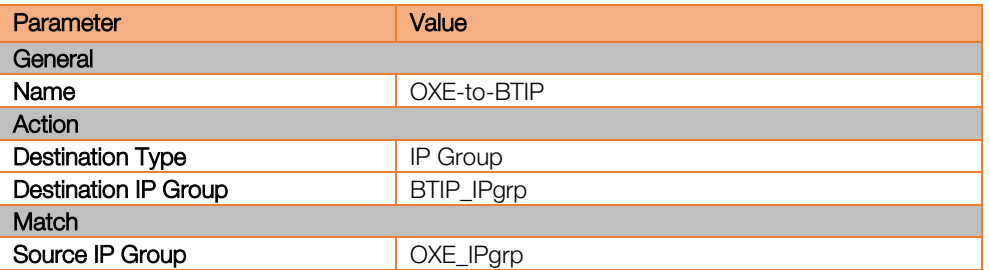

3. For BTIP to OXE

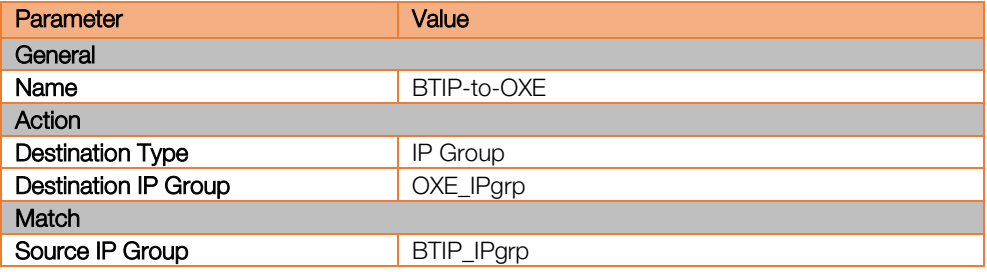

# <span id="page-46-0"></span>**Glossary**

- ALE : Alcatel-Lucent Enterprise International
- OXE : OmniPCX Enterprise
- OTBE : OpenTouch Business Edition
- OTMS : OpenTouch Multimedia Services
- OTMC : OpenTouch Messenging Center
- OTSBC : OpenTouch Session Border Controller
- OTFC : OpenTouch Fax Center
- IPMG : IP Media Gateway
- PCS : Passive Communication Server
- WebRTC GW : Rainbow WebRTC gateway
- BVPN : Business Virtual Private Network (Orange Business Services)
- BTIP : Business Talk IP (France) over BVPN
- BTalk : Business Talk (International) over BVPN
- BTIPoI : Business Talk IP over Internet (France)
- BToI : Business Talk over Internet (International)
- A-SBC : access Session Border Controller (Orange Business Services infrastructure)
- C-SBC : enterprise Session Border Controller on customer side ("C-SBC" for "Customer SBC")
- AS : Application Server Business Talk / BTIP
- TP WAN : Third Party WAN (on customer side)
- CAC : Call Admission Control